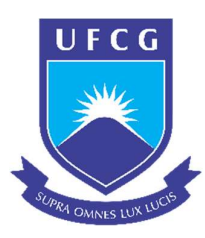

Universidade Federal de Campina Grande Centro de Engenharia Elétrica e Informática Curso de Graduação em Engenharia Elétrica

# Desenvolvimento de um Software para Análise de Registros Oscilográficos

# Bianca Porto de Moura Serafim Veras

Campina Grande, Paraíba

Outubro/2016

### Bianca Porto de Moura Serafim Veras

# Desenvolvimento de um Software para Análise de Registros Oscilográficos

Trabalho de Conclusão de Curso submetido à Coordenação do Curso de Graduação em Engenharia Elétrica da Universidade Federal de Campina Grande como parte dos requisitos necessários para a obtenção do grau de Bacharel em Ciências no Domínio da Engenharia Elétrica.

Orientadora:

Professora Núbia Silva Dantas Brito, D. Sc.

Campina Grande, Paraíba

Outubro/2016

### Bianca Porto de Moura Serafim Veras

## Desenvolvimento de um Software para Análise de Registros Oscilográficos

Trabalho de Conclusão de Curso submetido à Coordenação do Curso de Graduação em Engenharia Elétrica da Universidade Federal de Campina Grande como parte dos requisitos necessários para a obtenção do grau de Bacharel em Ciências no Domínio da Engenharia Elétrica.

Aprovado em 18/10/2016

Professor Karcius Marcelus Colaço Dantas Universidade Federal de Campina Grande Avaliador

Professora Núbia Silva Dantas Brito Universidade Federal de Campina Grande Orientadora

> Campina Grande, Paraíba Outubro/2016

Este trabalho é dedicado à minha família: minha mãe, Edna Valéria Porto de Moura Veras, meu pai, Roberval Serafim Veras, e minha irmã, Bruna Porto de Moura Serafim Veras.

### Agradecimentos

#### Agradeço:

Primeiramente aos meus pais, Roberval e Edna Valéria, e à minha irmã, Bruna, pela educação, pelo amor, apoio, incentivo e pela confiança que sempre me dão.

Aos meus familiares, em especial às minhas madrinhas Edilamara e Elza, pelo carinho, pelas oportunidades fornecidas e por sempre confiarem na minha capacidade.

À Professora Núbia, pela oportunidade de trabalho, aprendizado e pela orientação deste trabalho.

À mestre Cecília pelo apoio, orientação e dedicação, que foram de extrema ajuda e à doutoranda Jamile, doutoranda Daphne e engenheira Polyana por estarem disponíveis para sanar eventuais dúvidas.

À Universidade Federal de Campina Grande (UFCG), todos os professores e funcionários que contribuíram na minha formação acadêmica e condições oferecidas, que me permitiram concluir este trabalho.

Aos colegas do LSP e do LARCA, pelo suporte e pelo companheirismo.

Aos amigos que fiz ao longo desses anos de universidade, por estarem sempre presentes compartilhando conhecimento, carinho e por me fazerem descontrair até mesmo nos momentos mais difíceis, dentro e fora da vida acadêmica.

"Nós somos aquilo que fazemos repetidamente. Excelência, portanto, não é um ato, mas um hábito. "

Aristóteles

### Resumo

A primeira versão de um software do tipo open source, denominado **ANAGRAPHY**, para manipulação dos dados extraídos dos arquivos dos registros oscilográficos, no formato padrão IEEE-COMTRADE, e visualização gráfica dos canais analógicos e digitais foi desenvolvido neste Projeto de Conclusão de Curso. O estudo abrangeu as etapas de documentação do software, implementação do código e criação de uma Interface Gráfica do Usuário. A meta é que o **ANAGRAPHY** auxilie e sirva de suporte aos pesquisadores da área de pesquisa Diagnóstico de Distúrbios do Grupo de Sistemas Elétricos (GSE) do Departamento de Engenharia Elétrica (DEE) da Universidade Federal de Campina Grande (UFCG).

Palavras chave: Diagnóstico de Distúrbios, Oscilografia, COMTRADE, Documentação de software.

## Sumário

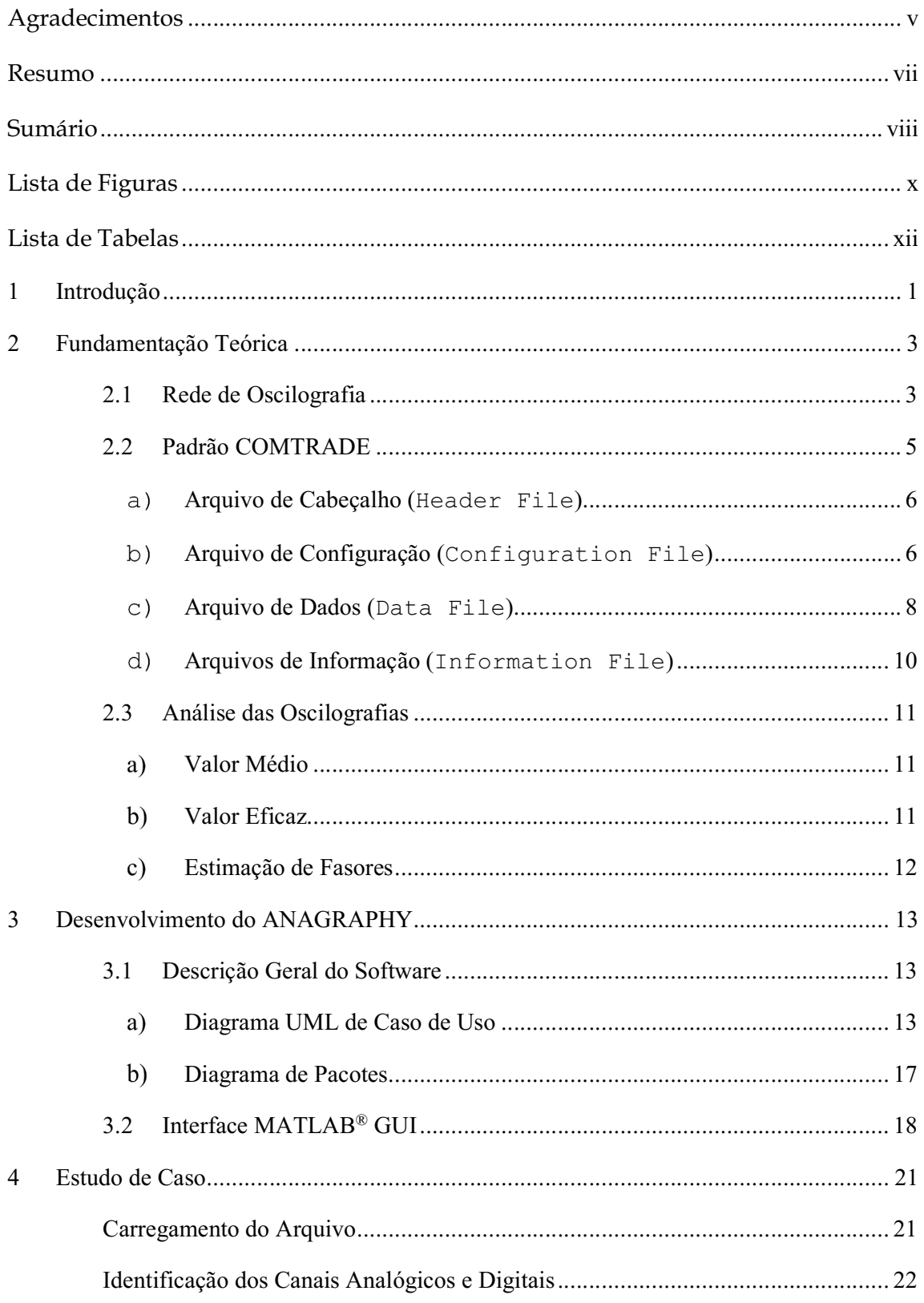

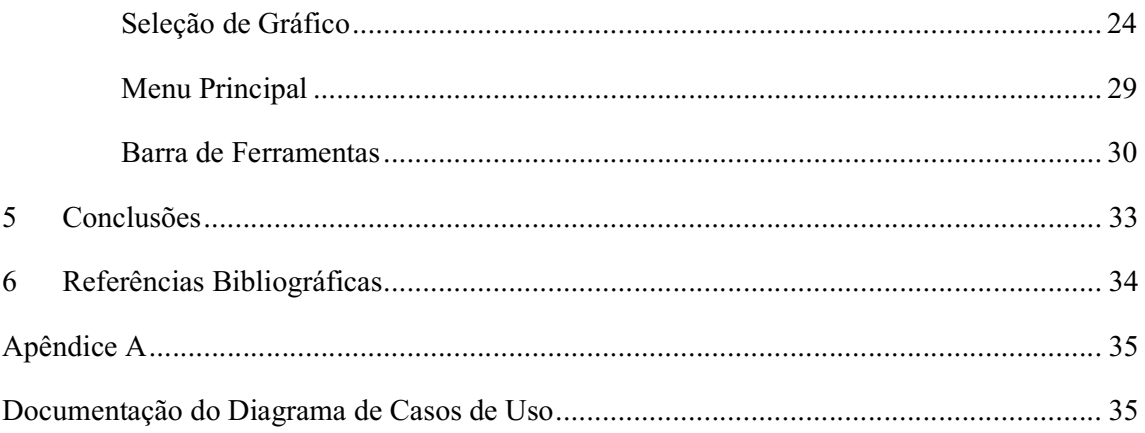

# Lista de Figuras

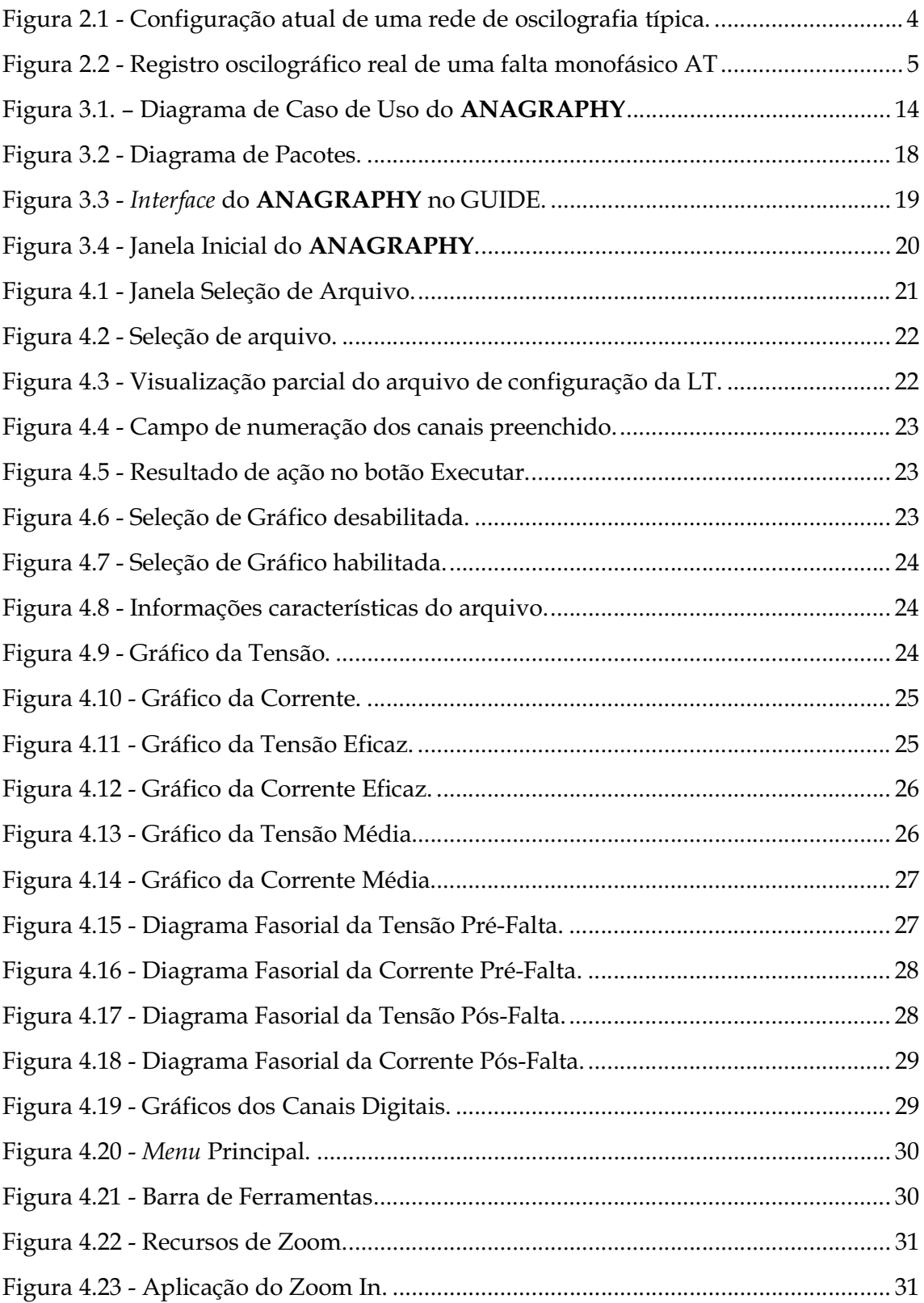

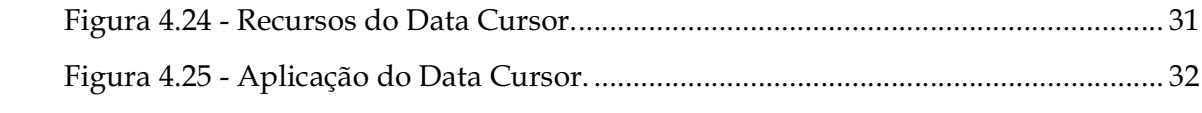

## Lista de Tabelas

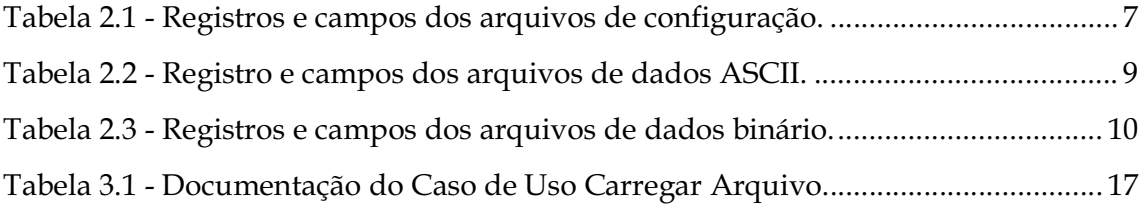

### 1 Introdução

Faltas nos sistemas elétricos de potência (SEP) são eventos caracterizados como desligamentos não-programados dos seus componentes, que podem ser provocados por problemas de natureza elétrica, mecânica ou térmica. Para garantir a integridade do SEP e um produto dentro dos padrões de qualidade requerido pelos consumidores, o Operador Nacional do Sistema Elétrico (ONS) vem exigindo das empresas de energia elétrica índices de continuidade de serviço cada vez mais elevados e como consequência, as atividades relativas à recomposição dos sistemas elétricos, após a ocorrência de uma falta, constituem-se atualmente, em um dos principais desafios das equipes de operação, manutenção e análise (COSTA et al, 2015).

Nesse cenário, as informações obtidas pelos equipamentos de oscilografia das empresas passaram a ocupar um papel de destaque, visto que são cruciais para adoção de medidas preventivas, visando minimização da frequência e da duração dos desligamentos. Essas informações são disponibilizadas em arquivos de dados padronizados (formato padrão IEEE-COMTRADE), os quais são transferidos para um computador para posterior análise.

O TCC teve como objetivo geral o estudo dos registros oscilográficos provenientes da rede de oscilografia de um sistema de transmissão de energia elétrica e como objetivos específicos:

- $\triangleright$  Desenvolvimento de um *software* do tipo open *source* para manipulação dos dados extraídos dos arquivos no formato padrão IEEE-COMTRADE.
- Visualização gráfica dos canais analógicos e digitais.

O relatório foi estruturado em 6 (seis) seções, incluindo esta seção introdutória, conforme a seguir.

 Capítulo 2: apresentação de uma breve descrição sobre a: i) importância da oscilografia; ii) arquitetura típica de uma rede de oscilografia; iii) descrição do

padrão IEEE-COMTRADE; iv) fundamentação teórica referente às funcionalidades implementadas no software, tais como: Valor Eficaz, Valor Médio e Estimação de Fasores.

- Capítulo 3: Desenvolvimento das atividades, dando ênfase à descrição geral do software, denominado **ANAGRAPHY**, em particular às funcionalidades implementadas. São apresentados também, descrição dos diagramas UML e as justificativas do uso do software MATLAB® e da interface MATLAB® GUI.
- > Capítulo 4: apresentação do uso do software através de um Estudo de Caso.

Por fim, o trabalho é finalizado com as conclusões, referências bibliográficas e anexos.

### 2 Fundamentação Teórica

Estudo de oscilografias constitui um tema importante na avaliação do desempenho do sistema de proteção, análise de perturbações do sistema elétrico, entre outros que fazem parte das pesquisas do Grupo de Sistemas Elétricos (GSE) do Departamento de Engenharia Elétrica (DEE) da Universidade Federal de Campina Grande (UFCG), que vem desenvolvendo pesquisas na área de Diagnóstico de Distúrbios nos SEP, desde 2002. Ao longo dos anos, constatou-se a necessidade de se desenvolver um software próprio que permitisse a leitura e conversão dos arquivos de dados do padrão IEEE-COMTRADE. Além disso, o software deveria ser construído em uma plataforma com *interface* amigável e que fosse do tipo *open source*, ou seja, que possa ser modificado para aplicações diversas. Este Trabalho de Conclusão de Curso (TCC) visa atender a esses anseios e se propõe a desenvolver a primeira versão do software almejado.

#### 2.1 Rede de Oscilografia

Conceitualmente, a oscilografia constitui-se na aquisição das grandezas do SEP (correntes e tensões), além das sinalizações provenientes das cadeias de proteção quando da ocorrência de uma falta no sistema. Os equipamentos, atualmente designados para esse fim, são denominados de registrador digital de perturbação (RDP), que quando interligados remotamente a computadores dedicados à aquisição de dados, configuram as chamadas redes de oscilografia (Figura 2.1) (SOUZA et al., 2010).

De modo geral, uma rede de oscilografia possui um sistema de verificação e coleta automática das informações registradas pelos RDP, as quais são organizadas em registros padronizados (denominados de registros oscilográficos) e transferidas para o servidor central da rede, onde são armazenadas e posteriormente, compartilhadas pelos profissionais da empresa envolvidos com a atividade de análise.

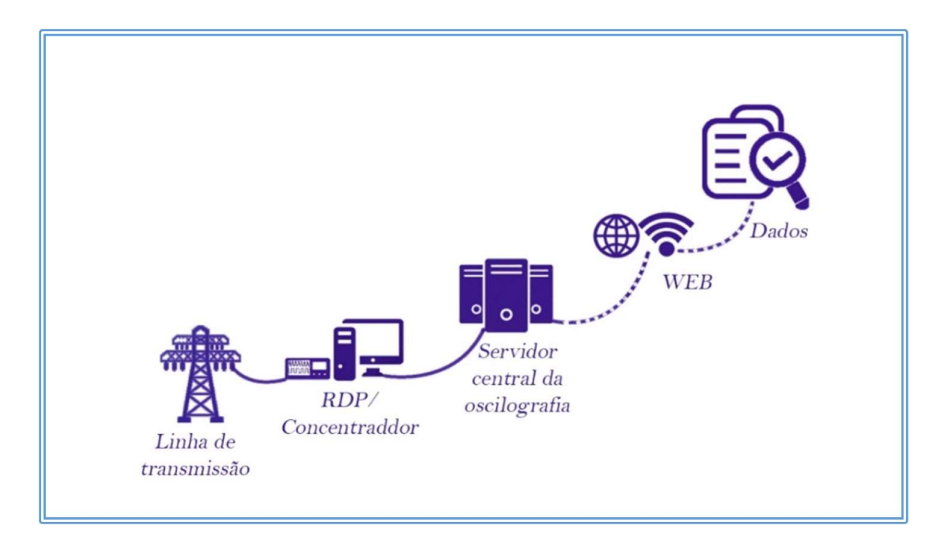

Figura 2.1 - Configuração atual de uma rede de oscilografia típica.

Fonte: Autoria própria.

As informações provenientes da rede de oscilografia constituem-se em uma ferramenta valiosa de (SOUZA et al., 2010):

- Análise do desempenho do sistema de proteção do SEP;
- Elucidação dos desligamentos que provocam interrupção no fornecimento de energia elétrica;
- Auxílio em processos que visem isenção de responsabilidade da empresa pelas ocorrências.
- Cálculo da localização de defeitos em curtos-circuitos.

Um registro oscilográfico real proveniente de uma falta monofásica é ilustrado na Figura 2.2, no qual pode-se visualizar os períodos de: i) pré-falta: intervalo de tempo no qual o sistema está em operação normal; ii) falta: intervalo de tempo no qual o sistema está em situação de falta; iii) pós-falta: refere-se ao comportamento do sistema após a atuação da proteção.

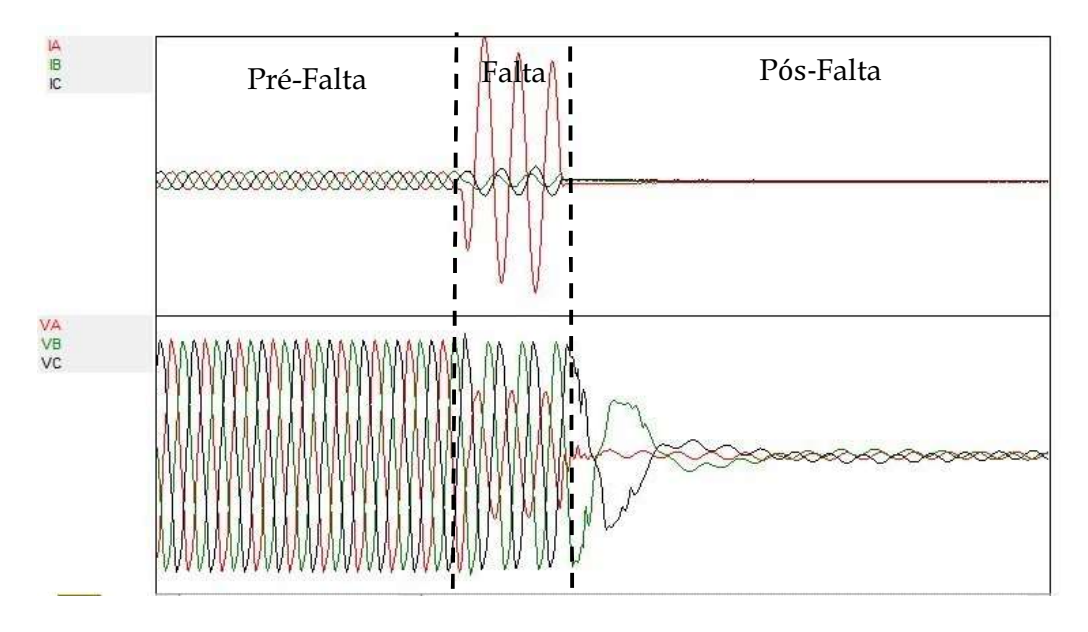

Figura 2.2 - Registro oscilográfico real de uma falta monofásico AT

Fonte: Autoria própria.

Como as informações fornecidas pelos RDP podem ser geradas, transmitidas e armazenadas de diversos modos, uma miscelânea de formatos proprietários surgiu ao longo dos anos, o que gerou dificuldades em todos os processos (comissionamento, integração, manutenção e gerenciamento), as quais perduraram até 1991, quando se estabeleceu o padrão COMTRADE (SILVA, et al., 2002).

#### 2.2 Padrão COMTRADE

O padrão IEEE COMTRADE (COMmon Format for TRAnsient Data Exchange) tem como objetivo definir um formato comum dos arquivos de dados, de modo a permitir o intercâmbio desses arquivos entre os vários sistemas de análise de falta, testes e simulação (IEEE, 2005). Para cada evento, o formato COMTRADE define quatro tipos de arquivos, todos salvos pelo mesmo nome, com diferentes extensões associados a cada tipo. Os arquivos estão na forma "nome.tipo" onde "nome" é usado para identificar o evento e "tipo" é usado para identificar a extensão associada ao tipo do arquivo. Os tipos de arquivo e as extensões associadas são descritos a seguir.

#### a) Arquivo de Cabeçalho (Header File)

Contém informações criadas pelo originador dos dados. É um arquivo de texto ASCII que deve ser lido ou impresso pelo usuário, permitindo uma melhor compreensão. Não existe intensão de manipulação computacional desse arquivo e não exige informações especificas, apesar de aconselhar-se que tipo de informações devam ser escritas.

#### Arquivo de Configuração (Configuration File)

É lido por um programa de computador e seu formato, definido pelo padrão, deve ser respeitado à risca. Possui informações que permitirão interpretar e associar os dados com os valores armazenados no arquivo de dados correspondente. Estas informações são detalhadas na Tabela 2.1.

Alguns dados têm permissão de serem omitidos, os quais são definidos como dados não críticos. Caso o dado não seja especificado, o campo continuará sendo delimitado por vírgulas, permitindo que a leitura seja possível.

As informações em cada linha do arquivo devem ser listadas na ordem exata que segue no layout a seguir.

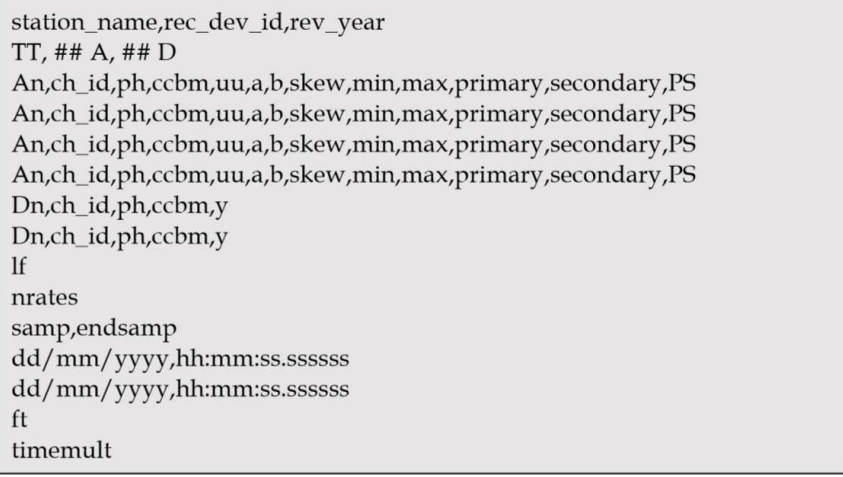

Layout do arquivo de configuração

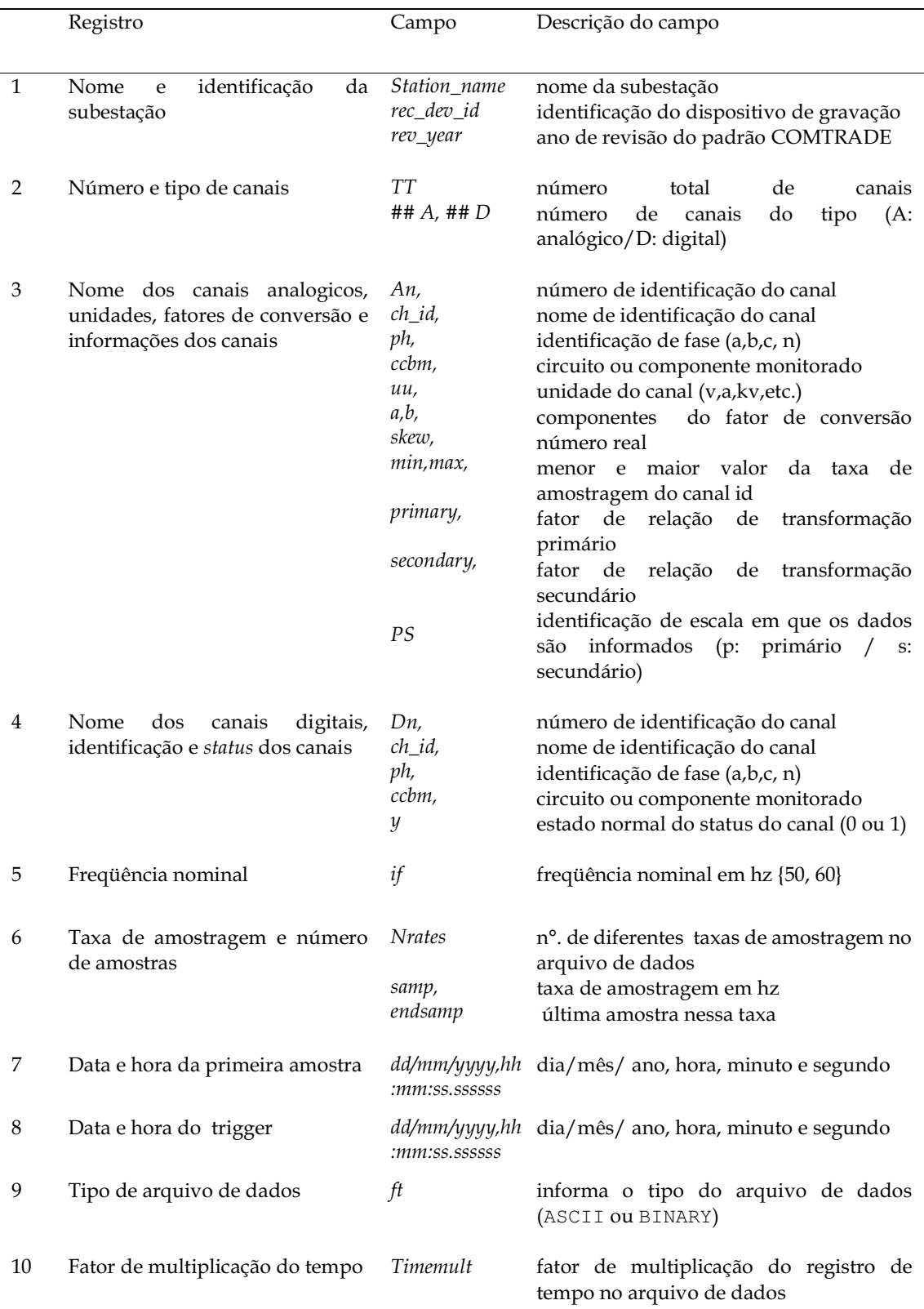

Tabela 2.1 - Registros e campos dos arquivos de configuração.

Fonte: IEEE (2005).

#### Arquivo de Dados (Data File)

É um arquivo do tipo ASCII ou binário, criado pelo programa conversor, e contém o valor de cada amostra de todos os canais medidos. Os dados dos canais analógicos devem ser convertidos para valores de grandezas reais, tais como volts, ampères, etc. Os fatores da conversão são especificados no arquivo de configuração e os dados dos canais digitais são apresentados por níveis lógicos (0 ou 1).

Assim como o arquivo de configuração, as informações contidas no arquivo de dados são lidas e interpretadas por um programa de computador e seu formato deve ser seguido à risca. No arquivo de configuração encontra-se definido no campo de tipo de arquivo de dados, ft, a espécie de arquivo que será abordada. Para arquivos de dados em binários, ft é definido como BINARY; para arquivos de dados em ASCII ft é definido como ASCII.

#### Arquivo de dados de formato ASCII

É dividido em linhas e colunas. No arquivo de configurações, encontra-se definido, no campo endsamp, o número total de linhas, ou seja, o número total de amostras. Cada linha é dividida em TT+2 colunas, sendo TT o número total de canais analógicos e digitais na gravação e os outros dois são para o número da amostra e o registro de tempo, respectivamente. O campo de cada coluna é delimitado por vírgulas.

Comprimentos de campo especificado para arquivos de dados ASCII são valores máximos e não são comprimentos fixos. Todos os caracteres numéricos, incluindo notação sinal, devem caber dentro dos limites de comprimento de campo. As informações fornecidas são detalhadas na Tabela 2.2.

Cada registro de amostra de dados é disposto na ordem exata conforme abaixo:

Amostra de arquivo de dados ASCII n, timestamp, A1, A2, ..., Ak, D1, D2, ... Dm

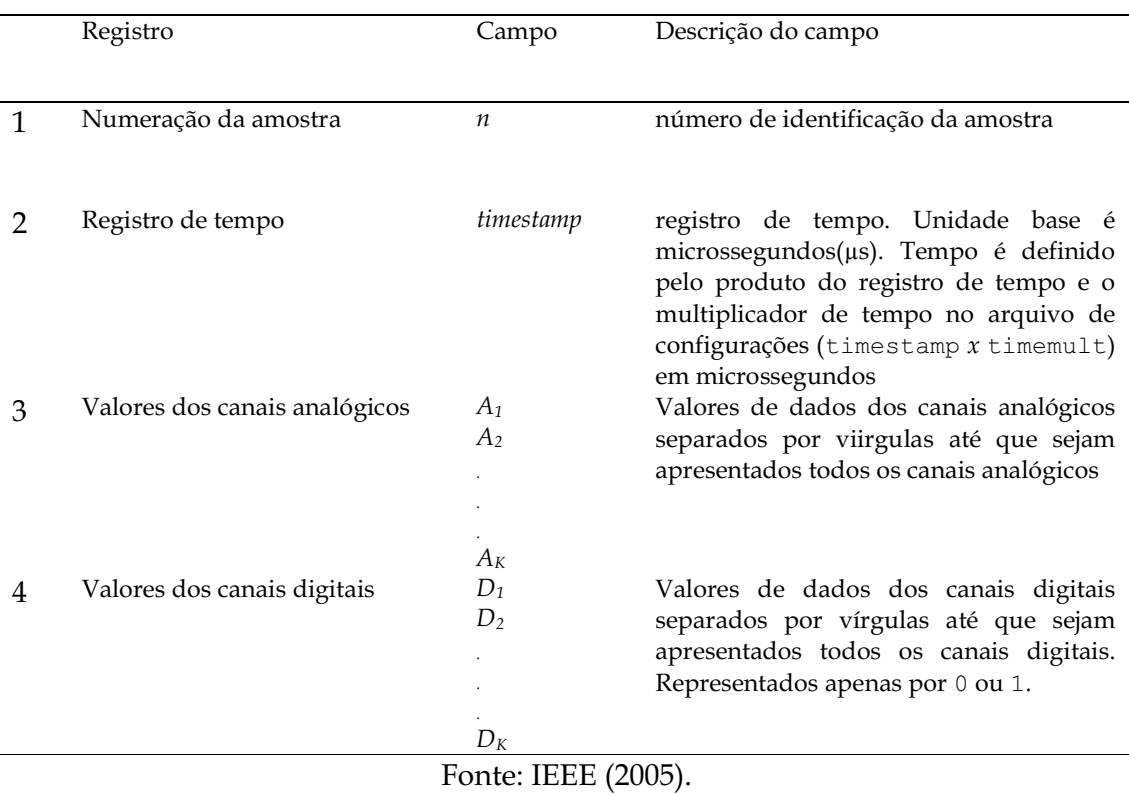

#### Tabela 2.2 - Registro e campos dos arquivos de dados ASCII.

#### Arquivo de dados de formato binário

Segue a mesma sequência de informações: número da amostra, registro de tempo, valor de dados para cada canal analógico e os dados de canal digital. No entanto, o formato não apresenta separação por vírgulas. O arquivo de dados binário é um fluxo contínuo de dados binários. Os campos são separados pelo tamanho de bytes definido para cada campo e pela sequência das informações.

 No arquivo de configurações encontra-se definido, no campo endsamp, o número total de colunas, ou seja, o número total de amostras. Cada linha é dividida em TT+2 colunas, sendo TT o número total de canais analógicos e digitais na gravação e os outros dois são para o número da amostra e registro de tempo, respectivamente. O campo de cada coluna é delimitado por vírgulas.

Como o comprimento do arquivo é função do número de canais e do número de amostras no arquivo, o número de bytes necessários para cada amostra no arquivo

$$
(A_K \, x2) + (2.1NT(D_m/16)) + 4 + 4. \tag{2.1}
$$

Sendo:  $A_K$ : número de canais analógicos;  $D_m$ : número de canais digitais; INT (Dm/16): número de canais digitais dividido por 16 e arredondados para o número inteiro seguinte; 4+4: quatro bytes cada para o número da amostra e o registro de tempo. As informações fornecidas são detalhadas na Tabela 2.3.

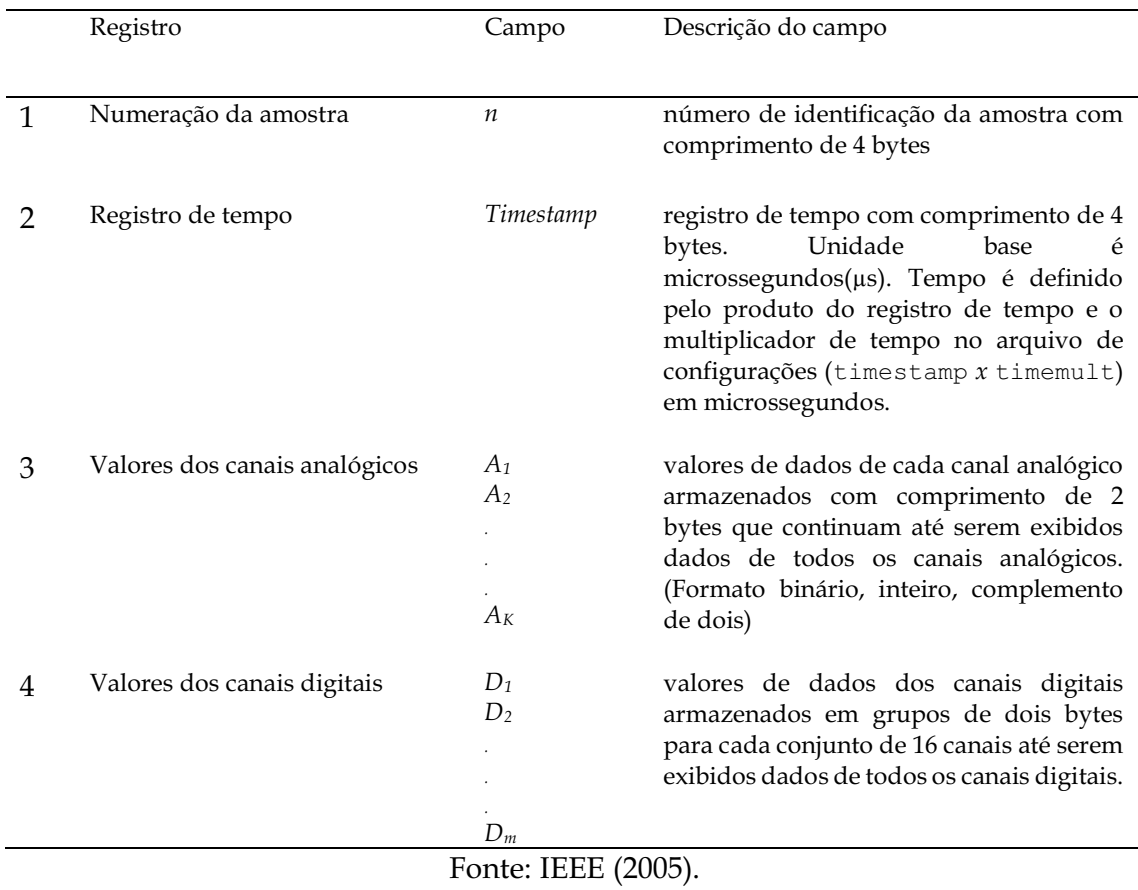

Tabela 2.3 - Registros e campos dos arquivos de dados binário.

#### Arquivos de Informação (Information File)

Arquivo de informações opcional, gerado no formato ASCII e contendo informações para além das informações exigidas. Os originadores do arquivo podem disponibilizálas aos usuários. O formato prevê a informação pública que qualquer usuário pode ler

será:

e usar, e informações privadas que podem ser acessíveis apenas aos usuários de uma classe ou fabricante particular, não acessível para os demais. Esses dois tipos de informações são disponibilizados em diferentes sessões do arquivo.

#### 2.3 Análise das Oscilografias

Uma análise da oscilografia permite calcular diferentes informações com os dados fornecidos pelo registro, como os valores médio e eficaz do sinal senoidal. Outro recurso explorado pelos *softwares* de leitura de oscilografias é a estimação fasorial, ou seja, a estimação dos valores de amplitude e fase do sinal. A seguir, são apresentados os recursos de análise disponibilizados pelo software.<br>a) Valor Médio

O valor médio representa uma grandeza contínua que tem a mesma área sob a curva que a onda periódica do intervalo adotado. Para o cálculo do valor médio da grandeza X, a equação utilizada é dada como segue:

$$
X_m = \frac{1}{N} \sum_{n=1}^{N+n} x(n).
$$
 (2.2)

Sendo:  $x(n)$  os valores amostrados de corrente ou tensão para o intervalo de um ciclo da frequência fundamental (60 Hz) e  $X_{m}$ , o valor médio do ciclo considerado. Os dados de cada ciclo foram calculados para um total de N amostras por ciclo, com período de amostragem *n*.<br>b) Valor Eficaz

O valor eficaz da tensão ou da corrente é conhecido também como valor médio quadrático (RMS - root mean square). O valor RMS está relacionado com o calor dissipado e representa o valor da grandeza contínua que produz a mesma dissipação de potência que a grandeza periódica. Pode-se calcular para uma série de valores

discretos ou para uma função variável contínua. Para o cálculo do valor RMS da grandeza X, a equação utilizada é dada como segue:

$$
X_{ef} = X_{rms} = \sqrt{\frac{1}{N} \sum_{n=1}^{N+n} x^{2}(n)}
$$
 (2.3)

Sendo:  $x(n)$ os valores amostrados de corrente ou tensão para o intervalo de um ciclo da frequência fundamental (60 Hz) e  $X_{rms}$ , o valor eficaz do ciclo considerado. Os dados de cada ciclo foram calculados para um total de N amostras por ciclo, com período de amostragem *n*.<br>c) Estimação de Fasores

 O fasor é a representação de um sinal em termos de magnitude e ângulo de fase. Em um sistema no qual essas grandezas sejam desconhecidas, faz-se necessário a utilização de técnicas de estimação fasorial da corrente e da tensão, sendo amplamente utilizado na análise de perturbações em linhas de transmissão.

Dentre as diversas técnicas de estimação fasorial disponíveis na literatura, implementou-se neste TCC o método do cosseno modificado proposto por HART *et al.*<br>(2000), haja vista sua precisão e confiabilidade (LOPES *et al.,* 2015), cujas equações são expressas como segue:

$$
X_{re}(k) = \frac{2}{N} \sum_{m=0}^{N-1} x(k - N + m) \cos\left(\frac{2\pi}{N}m\right).
$$
 (2.4)

$$
X_{im}(k) = \frac{X_{re}(k-1) - X_{re}(k)\cos\left(\frac{2\pi}{N}\right)}{\sin\left(\frac{2\pi}{N}\right)}.\tag{2.5}
$$

Sendo: Xre e Xim a parte real e imaginária da grandeza, respectivamente; x(k−N+m) a  $m$ -ésima amostra da k-ésima janela de dados do sinal janelado x.

### 3 Desenvolvimento do ANAGRAPHY

Conforme já apresentado, teve-se como objetivo principal o desenvolvimento de um software para manipulação dos dados extraídos dos arquivos no formato padrão IEEE-COMTRADE e com a disponibilização da visualização gráfica dos canais analógicos e digitais. E para o desenvolvimento do TCC foram utilizados como recursos didáticos o software MATLAB® e a interface MATLAB® GUI. Um resumo das atividades desenvolvidas é apresentado a seguir.

#### 3.1 Descrição Geral do Software

Apresenta-se nesta seção, uma breve descrição dos diagramas UML, das funcionalidades implementadas no software **ANAGRAPHY** (OscilloGRAPH ANAlysis) e das características do sistema que são: compatibilidade de arquivos COMTRADE; suporte de canais analógicos e digitais; visualização de sinais pelo valor médio e valor eficaz; recurso de Zoom e Data Cursor.<br>a) Diagrama UML de Caso de Uso

Idealmente, nenhum projeto de software deveria ser modelado de "cabeça", ou seja, sem um planejamento inicial antes da execução do processo de implementação propriamente dito. Dentre as muitas razões, destaca-se aqui o fato das constantes modificações e melhorias requisitadas pelos clientes. No status atual, uma das formas de se fazer um projeto de software é através do uso de diagramas UML.

UML (Unified Modeling Language) é uma linguagem mantida pelo Object Management Group que visa modelar sistemas por meio de diagramas, em termos do paradigma de orientação a objeto. Modelos UML especificam a estrutura e o comportamento do sistema, servem como mapa para sua construção e documentação e atuam no gerenciamento de versões (MARCELINO, 2016).

O levantamento de requisitos é uma das primeiras fases da denominada Engenharia de Software. É nela que se busca compreender as necessidades e como o usuário deseja que o sistema seja desenvolvido. A segunda etapa é análise de requisitos, onde demonstra-se como se comportará o sistema em essência. É durante esta etapa que se constrói o Diagrama de Caso de Uso, que é utilizado para fornecer uma ideia geral do comportamento do sistema. De forma abstrata, retrata as funções e os serviços que serão oferecidos ao usuário e ainda serve de base para outros diagramas. O Diagrama de Caso de Uso descreve requisitos fundamentais em termos de atores, casos de uso, relacionamento e fronteiras.

Para construção do Diagrama de Caso de Uso, utilizou-se neste TCC a ferramenta de modelagem UML, Astah, devido à sua interface intuitiva, de fácil uso para iniciantes na área, mas robusta o suficiente para projetar sistemas complexos. Essa ferramenta é usada por empresas famosas como: Amazon.com, Google e Oracle. Com a Astah é possível modelar 9 (nove) dos 14 tipos de diagramas.

Na Figura 3.1 ilustra-se o Diagrama de Caso de Uso no qual modelou-se o sistema do ANAGRAPHY. Figura 3.1. – Diagrama de Caso de Uso do ANAGRAPHY

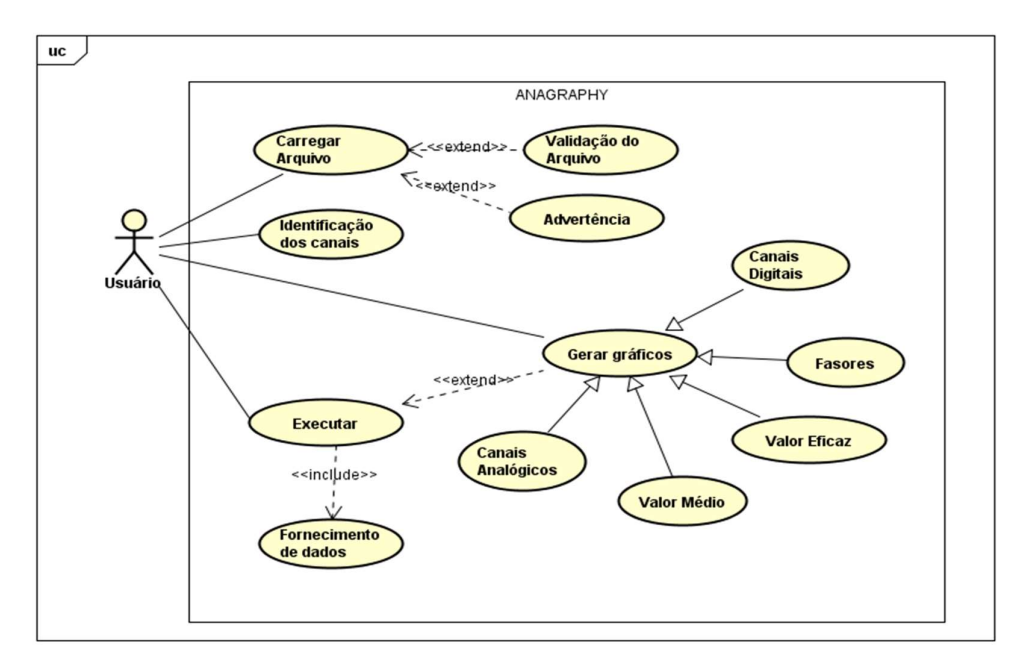

Fonte: Autoria própria (Desenvolvido no Astah).

A fronteira do sistema é representada por um retângulo envolvendo os casos de uso que o compõem e com a identificação ANAGRAPHY, nome do sistema, dentro do retângulo. O sistema apresenta um único ator nomeado de Usuário que poderá utilizar os serviços e funções do sistema. O ator se relaciona com os casos de uso Carregar Arquivo, Identificação dos canais, Executar e Gerar gráficos.

No Diagrama de Caso de Uso, primeiramente o Usuário, representado por um ator, realiza o carregamento do arquivo que deseja analisar executando o Caso de Uso Carregar Arquivo, o qual pode seguir o fluxo convencional ou o fluxo alternativo. No fluxo convencional o sistema executa o Caso de Uso Validação do Arquivo, no qual o arquivo é selecionado corretamente e validado. No fluxo alternativo, o sistema executa o Caso de Uso Advertência, no qual o arquivo não foi selecionado e o sistema irá exibir uma advertência para o usuário.

Como processos de validação e exibição de advertência, os Casos de Uso Arquivo Identificado e Advertência irão se associar com o Caso de Uso Carregar Arquivo pela associação extensão, visto que não é possível saber qual fluxo será seguido. Em seguida, o Usuário realiza a identificação da numeração correspondente aos canais analógicos e digitais que serão analisados, executando o Caso de Uso Identificação dos canais. Para um funcionamento correto do sistema, essa numeração deverá corresponder aos dados apresentados no arquivo de configurações do registro oscilográfico que se deseja analisar.

O Usuário do ANAGRAPHY pode então, utilizar o Caso de Uso Executar. Por sua vez, o sistema lê o arquivo e os dados informados pelo usuário, realiza o cálculo dos parâmetros que são necessários para outras funções e exibe informações na tela, o que exige uma Associação do tipo Inclusão com o Caso de Uso Fornecimento de dados. Assim, sempre que for selecionado o botão Executar, informações obtidas e calculadas serão igualmente exibidas na tela.

O Caso de Uso Executar apresenta ainda uma Associação de Extensão com o Caso de Uso Gerar gráficos. Essa Associação é necessária devido à possibilidade de gerar gráficos a partir dos dados lidos.

Resolveu-se colocar o Caso de Uso Gerar gráfico como uma generalização, por possuir características muito semelhantes entre vários tipos de Casos de Uso, por exemplo o recurso de Zoom e Data Cursor habilitados alternativamente conforme necessidade do Usuário. Assim, foram feitas cinco especializações deste primeiro.

Após o fluxo convencional do Caso de Uso Executar ter sido executado, o Usuário deve selecionar qual gráfico deseja visualizar: gráfico das correntes ou tensões armazenadas no registro; gráfico da corrente eficaz ou da tensão eficaz do registro; gráfico da corrente média ou da tensão média do registro; diagrama fasorial da corrente ou da tensão do registro; gráfico dos três canais digitais pré-selecionados e armazenados no registro. Representando sequencialmente os Casos de Uso tem-se: Canais Analógicos, Valor eficaz, Valor médio, Fasores e Canais Digitais.

O diagrama de Caso de Uso deve ainda ser documentado, o que é feito normalmente descrevendo de forma simples a função de cada Caso de Uso, quais atores interagem, quais etapas devem ser executadas pelo ator e pelo sistema. Não existe um formato padrão para ser seguido, permitindo a documentação da forma que for melhor considerada.

Na Tabela 3.1 apresenta-se o modelo adotado e aplicado ao Caso de Uso Carregar Arquivo. As outras tabelas de documentação encontram-se no Apêndice A.

| Nome do Caso de Uso   | Carregar Arquivo                                                                    |
|-----------------------|-------------------------------------------------------------------------------------|
| Caso de Uso Geral     |                                                                                     |
| <b>Ator Principal</b> | Usuário.                                                                            |
| <b>Resumo</b>         | Este Caso de Uso descreve a etapa de carregamento do arquivo que<br>será analisado. |
| Pré-Condições         | O arquivo de configurações precisa ser selecionado.                                 |
| Pós - Condições       |                                                                                     |
| Fluxo convencional    | 1. O usuário seleciona a opção Load para carregar o arquivo.                        |
|                       | 2. O usuário seleciona o arquivo que será analisado.                                |
|                       | 3. O sistema executa o Caso de Uso Arquivo Identificado.                            |
|                       | 4. O Caso de Uso é encerrado.                                                       |
| Fluxo Alternativo     | Alternativa ao passo 2 - Arquivo não selecionado.                                   |
|                       | 1.a) O sistema executa o Caso de Uso Advertência.                                   |
|                       | 1.b) O sistema retoma ao Passo 1.                                                   |
| Sub Caso de Uso       |                                                                                     |
| Restrição             | Para carregar o arquivo é necessário que este tenha extensão .cfg.                  |
|                       |                                                                                     |

Tabela 3.1 - Documentação do Caso de Uso Carregar Arquivo.

Fonte: Autoria própria.

#### b) Diagrama de Pacotes

Esse diagrama agrupa classes em pacotes a fim de compor o sistema em subsistemas. Os pacotes agrupam elementos que tendem a ser modificados em conjunto e indicam o relacionamento entre eles. Para modelagem do sistema **ANAGRAPHY**, fez-se o Diagrama de Pacotes exibido na Figura 3.2.

O sistema ANAGRAPHY contém os pacotes: Interface Gráfica, no qual estão as funções da *interface* gráfica; Arquivos COMTRADE, no qual estão as funções de leitura e aquisição dos arquivos COMTRADE; Operações, no qual estão as funções que realizam os cálculos e as manipulações gráficas.

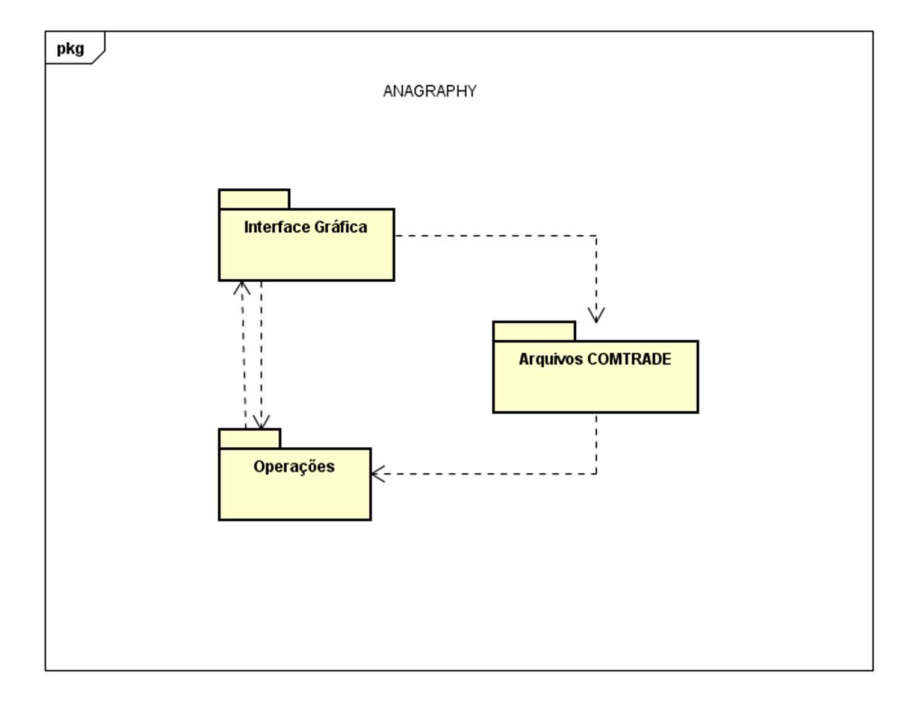

Figura 3.2 - Diagrama de Pacotes.

Fonte: Autoria própria.

Os relacionamentos entre os pacotes indicam que Arquivos COMTRADE necessita de Interface Gráfica, Operações necessita de Arquivos COMTRADE e Interface Gráfica e Operações são interdependentes.

### 3.2 Interface MATLAB® GUI

Como o desenvolvimento do ANAGRAPHY deveria ser realizado em uma plataforma com interface amigável e que fosse do tipo open source, optou-se pelo uso do software MATLAB® (MATrix LABoratory), juntamente com a GUIDE (Graphical User Interface Development Environment). O MATLAB® utiliza um sistema interativo, cujo elemento básico de informação é uma matriz, sendo amplamente utilizado nos cursos de engenharia. Desta forma, os requisitos mínimos para execução do **ANAGRAPHY** são os mesmos do MATLAB. O desenvolvimento foi efetuado com o Pacote do MATLAB® Versão 2013, mas também é suportado por versões posteriores.

#### Interface Gráfica

A interface gráfica construída para o **ANAGRAPHY** é apresentada na Figura 3.3.

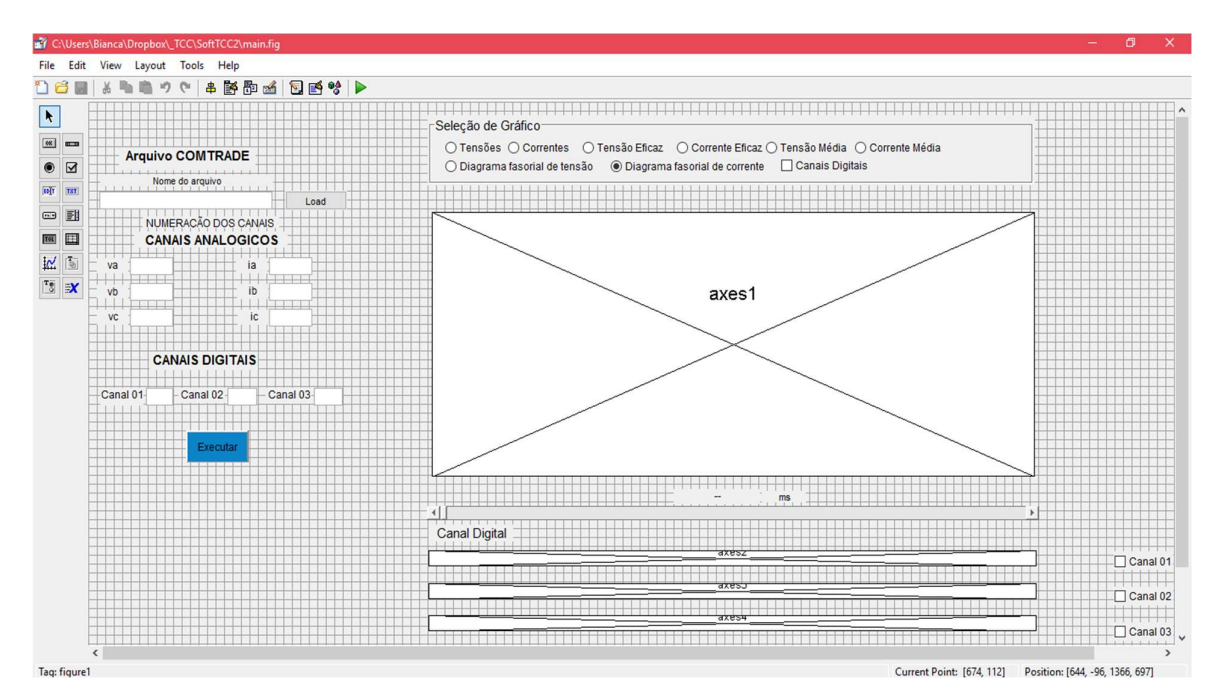

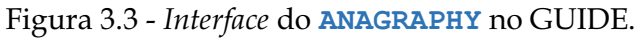

Fonte: Autoria própria.

O código principal contém a comunicação entre as funções criadas no MATLAB e a interface gráfica GUIDE, nomeado main.m.

 $\blacktriangleright$ Janela Inicial

Selecionando a opção Run Figure (Ctrl+T), obtém-se a Janela Inicial do **ANAGRAPHY** (Figura 3.4).

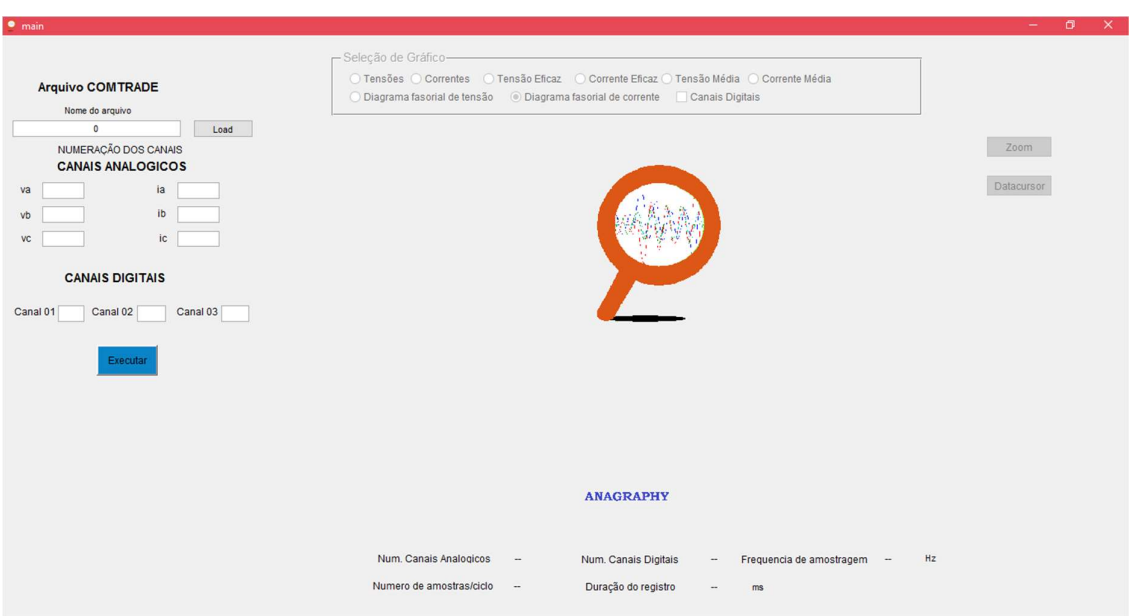

#### Figura 3.4 - Janela Inicial do ANAGRAPHY.

Fonte: Autoria própria.

### 4 Estudo de Caso

Para avaliar o desempenho do **ANAGRAPHY**, realizou-se um estudo de caso. Para isso, utilizou-se um registro oscilográfico real proveniente do terminal Mussuré II (MRD) da linha de transmissão LT 04F1 GNN-MRD de 230 kV do sistema Chesf, correspondente a uma falta do tipo ACT.

Após dar início ao ANAGRAPHY, ou seja, após a abertura da Janela Inicial (Figura 3.4), seguem-se os passos descritos a seguir.

### Carregamento do Arquivo

- 1. O usuário deve clicar no botão Load da Janela Inicial (Figura 3.4).
- 2. Uma janela será apresentada, na qual o usuário deve selecionar os arquivos desejados para análise (Figura 4.1). Como o ANAGRAPHY foi configurado para leitura de arquivos no formato IEEE COMTRADE, apenas arquivos com extensão .cfg serão visualizados.

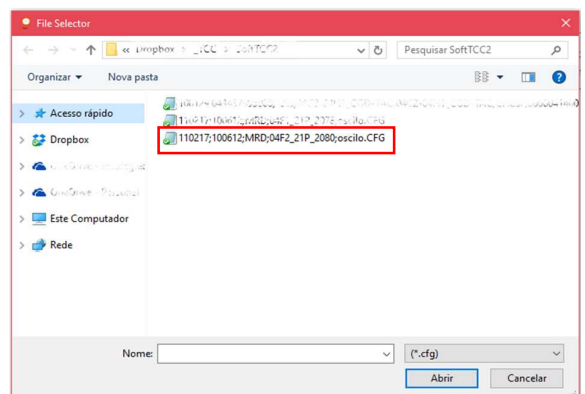

Figura 4.1 - Janela Seleção de Arquivo.

- 3. Caso o arquivo não tenha sido selecionado corretamente, o sistema exibirá uma advertência (Figura 4.2a).
- 4. Caso contrário, o campo do nome do arquivo ficará preenchido com o nome do

arquivo selecionado (Figura 4.2b).

Figura 4.2 - Seleção de arquivo.

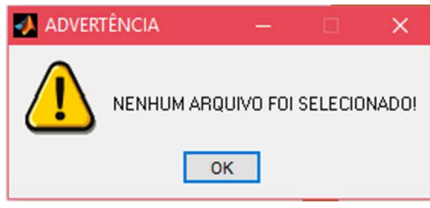

(a) Janela de advertência. (b) Carregamento do arquivo preenchido.

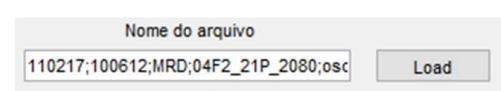

Identificação dos Canais Analógicos e Digitais

1. Abrir o arquivo de configurações com um aplicativo de leitura de texto (Figura 4.3).

Figura 4.3 - Visualização parcial do arquivo de configuração da LT.

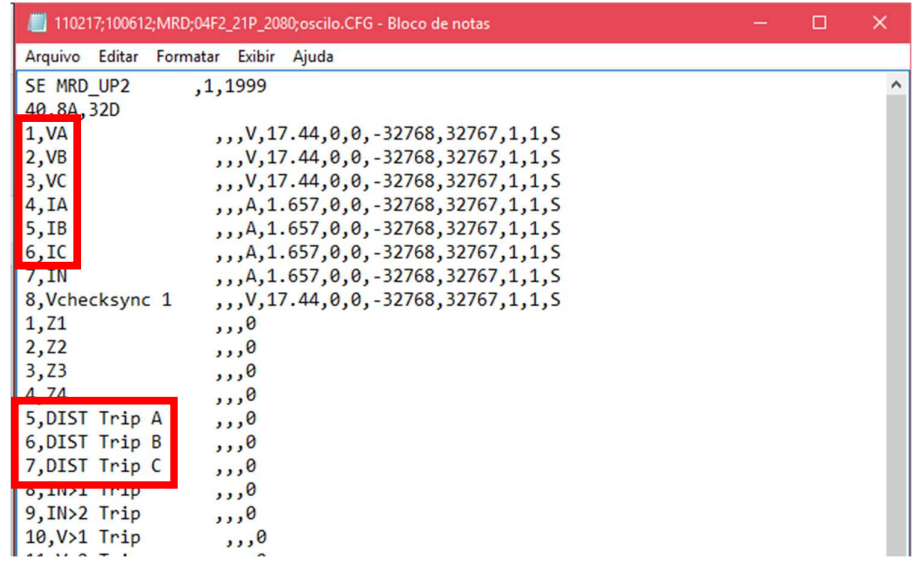

2. Após identificar a numeração dos canais que serão analisados, o usuário deve fornecer a informação para o ANAGRAPHY, o que será feito preenchendo os campos conforme ilustrado na Figura 4.4. No exemplo, optou-se pela visualização dos canais digitais referentes à atuação da proteção de distância.

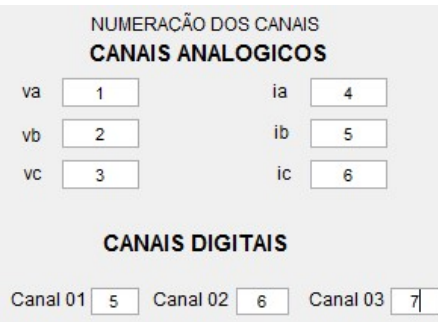

Figura 4.4 - Campo de numeração dos canais preenchido.

3. Concluídas as etapas de carregamento do arquivo e identificação dos canais, o usuário deve selecionar o botão Executar da Janela Inicial para habilitar a leitura e a validação dos dados pelo sistema. Nesse instante, os passos anteriores tornam-se inacessíveis para o usuário e a seleção de gráfico, que antes estava desabilitada, torna-se acessível, conforme ilustrado nas Figuras 4.5, 4.6, 4.7 e 4.8.

Figura 4.5 - Resultado de ação no botão Executar.

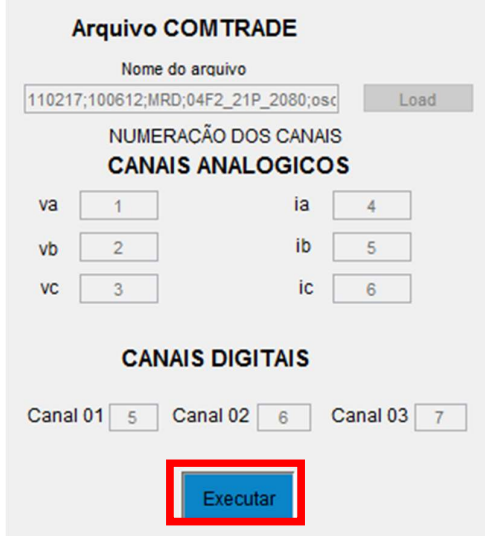

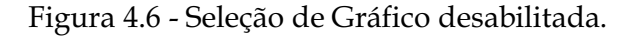

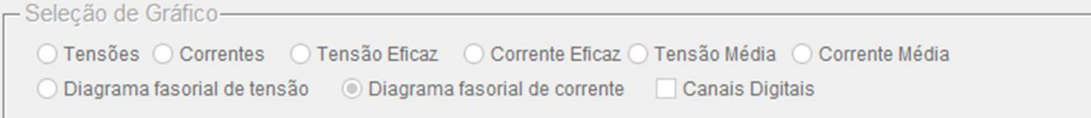

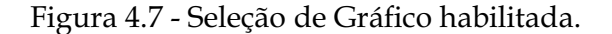

Seleção de Gráfico ◯ Tensões ◯ Correntes ○ Tensão Eficaz ○ Corrente Eficaz ○ Tensão Média ○ Corrente Média  $\bigcirc$ Diagrama fasorial de tensão ◉ Diagrama fasorial de corrente □ Canais Digitais

Figura 4.8 - Informações características do arquivo.

| Num, Canais Analogicos   | Num. Canais Digitais | 32     | Frequencia de amostragem 1440 | Hz |
|--------------------------|----------------------|--------|-------------------------------|----|
| Numero de amostras/ciclo | Duração do registro  | 3502.8 | ms                            |    |

### Seleção de Gráfico

O sistema disponibiliza sete gráficos no grupo de botões para seleção, conforme apresentado na Janela Inicial (Figura 3.4). Neste estudo de caso são exibidos todos os gráficos disponíveis pelo ANAGRAPHY.

 Canais Analógicos (Figuras 4.9 e 4.10): o ANAGRAPHY disponibiliza os gráficos da tensão e da corrente, sendo a tensão em kV, a corrente em kA e o tempo em ms.

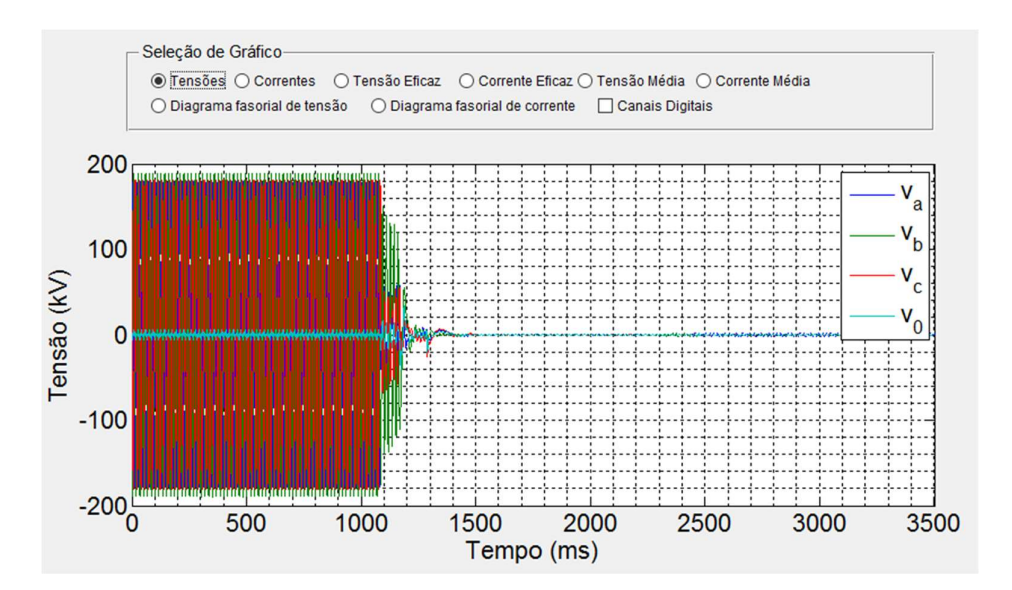

Figura 4.9 - Gráfico da Tensão.

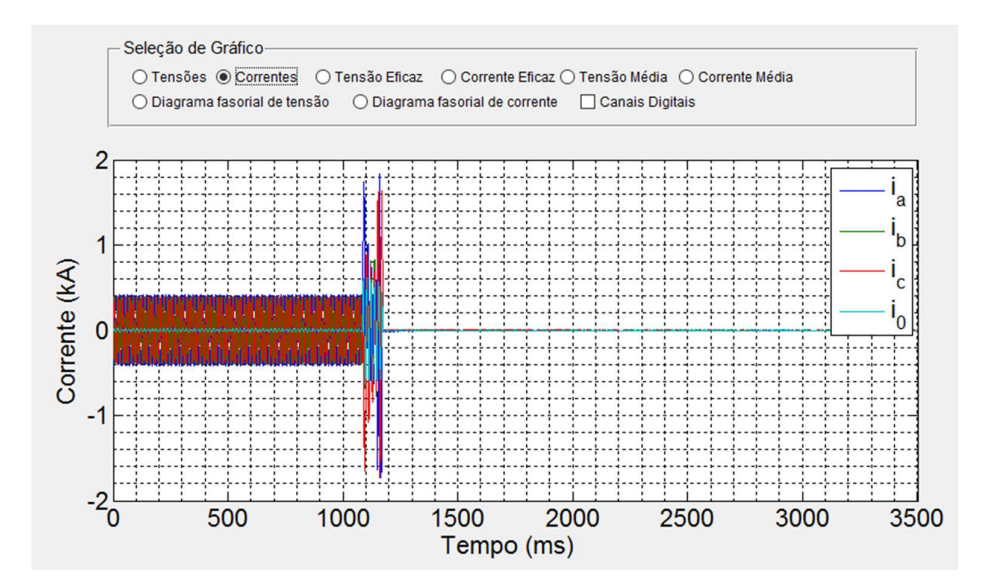

Figura 4.10 - Gráfico da Corrente.

 Valor Eficaz (Figuras 4.11 e 4.12): o ANAGRAPHY disponibiliza os gráficos da tensão e da corrente eficaz, sendo a tensão em kV, a corrente em kA e no eixo X, número de ciclos.

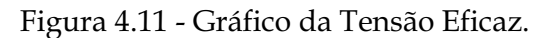

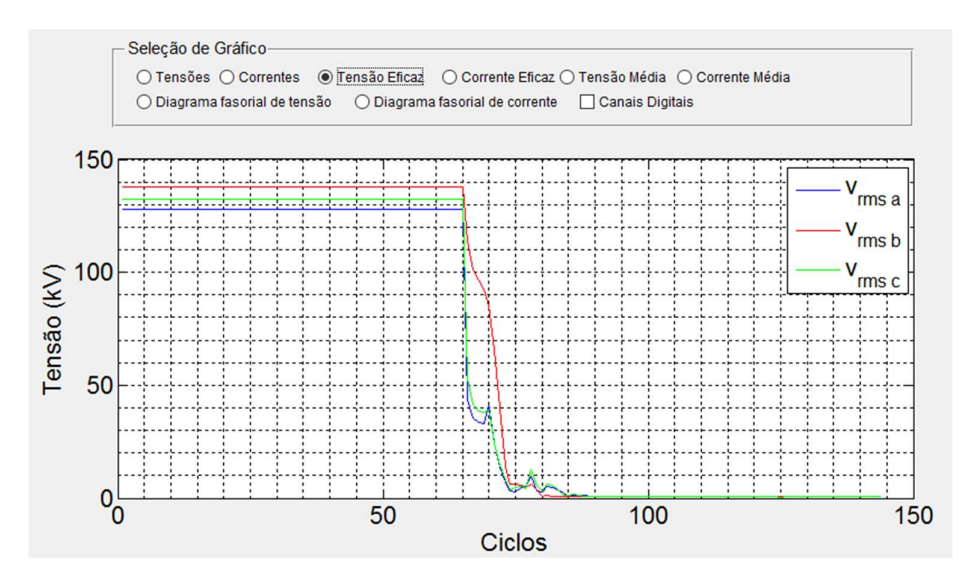

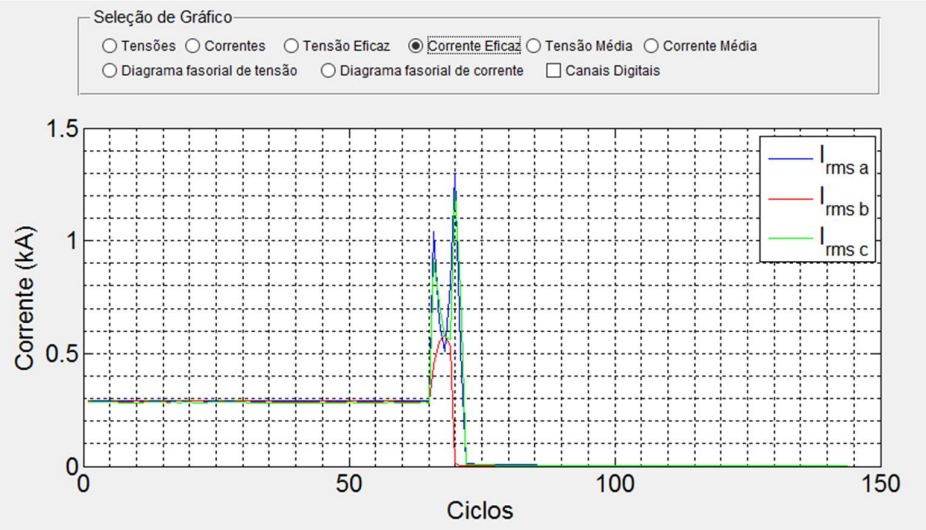

- Valor Médio (Figuras 4.13 e 4.14): o ANAGRAPHY disponibiliza os gráficos da tensão
	- e da corrente médias, sendo a tensão em kV, a corrente em kA e no eixo X, número de ciclos.

Figura 4.13 - Gráfico da Tensão Média.

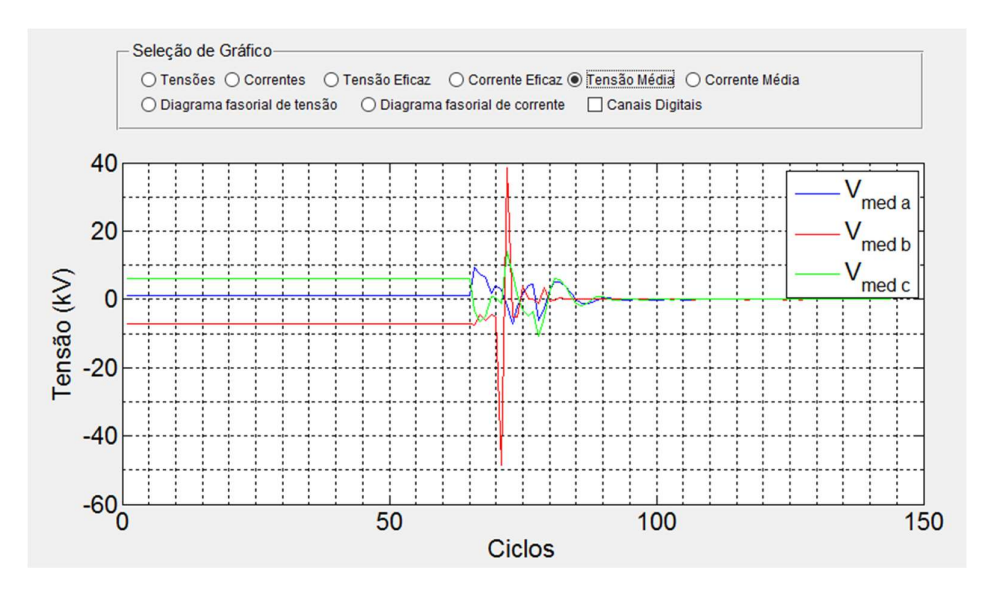

Figura 4.12 - Gráfico da Corrente Eficaz.

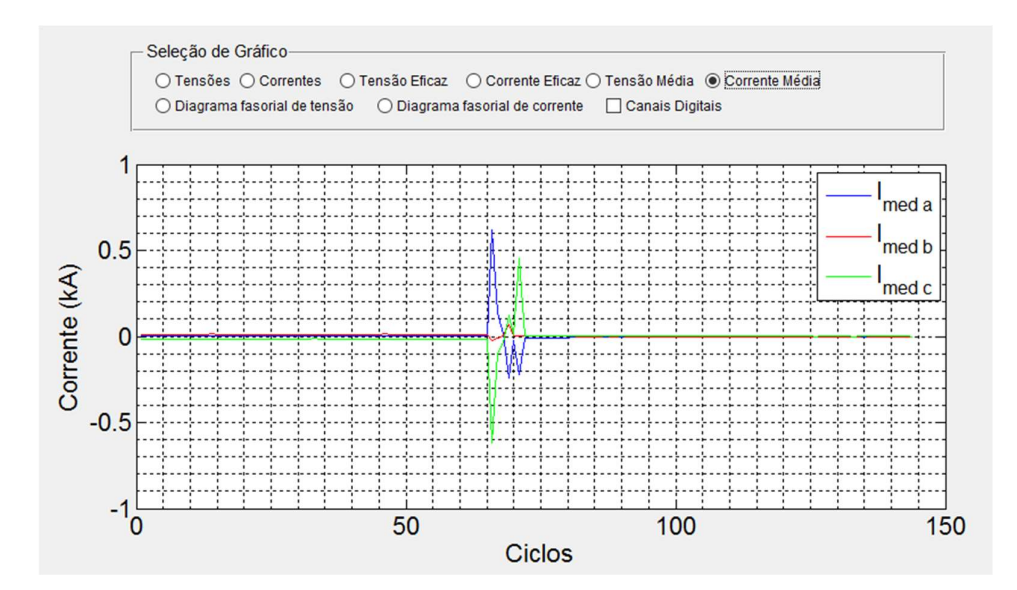

Figura 4.14 - Gráfico da Corrente Média.

 Diagrama Fasorial (Figuras 4.15 e 4.16): o ANAGRAPHY disponibiliza os diagramas fasoriais da tensão e da corrente, sendo a tensão em kV, a corrente kA e a fase em graus. Os diagramas fasoriais contam com o recurso de slider, que permite: i) selecionar e visualizar o tempo no qual os diagramas estão sendo exibidos; ii) acompanhar a variação do diagrama fasorial ao longo da perturbação. Os diagramas fasoriais pré-falta e pós-falta são ilustrados nas Figuras 4.17 e 4.18.

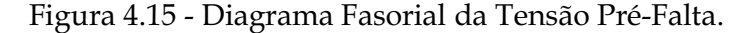

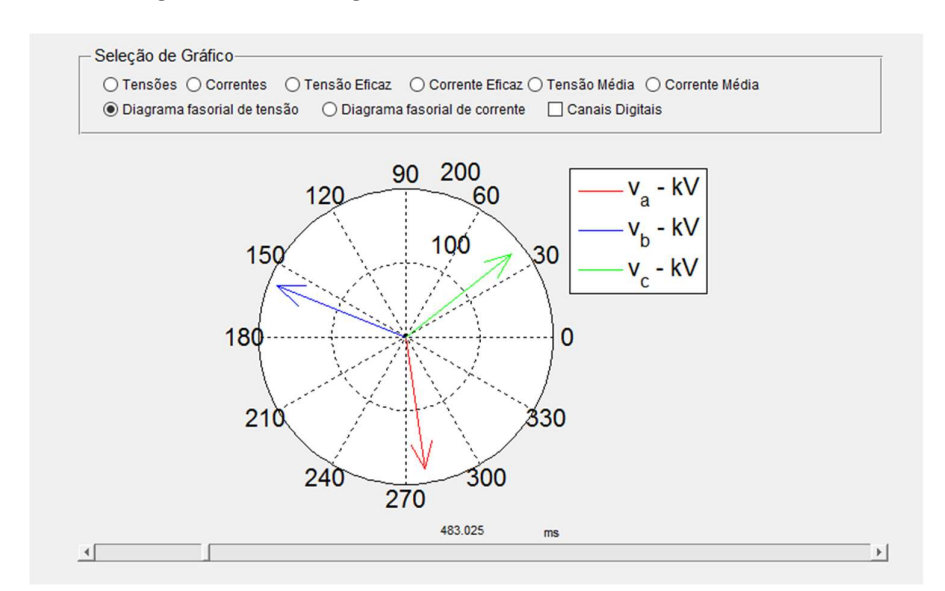

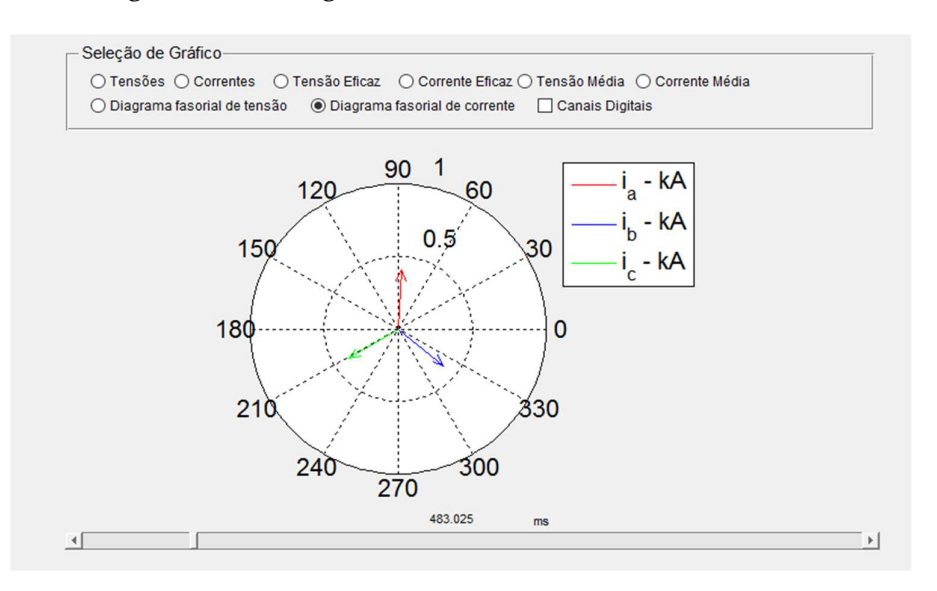

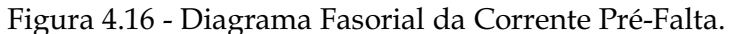

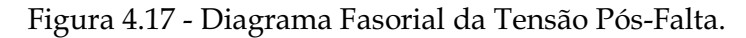

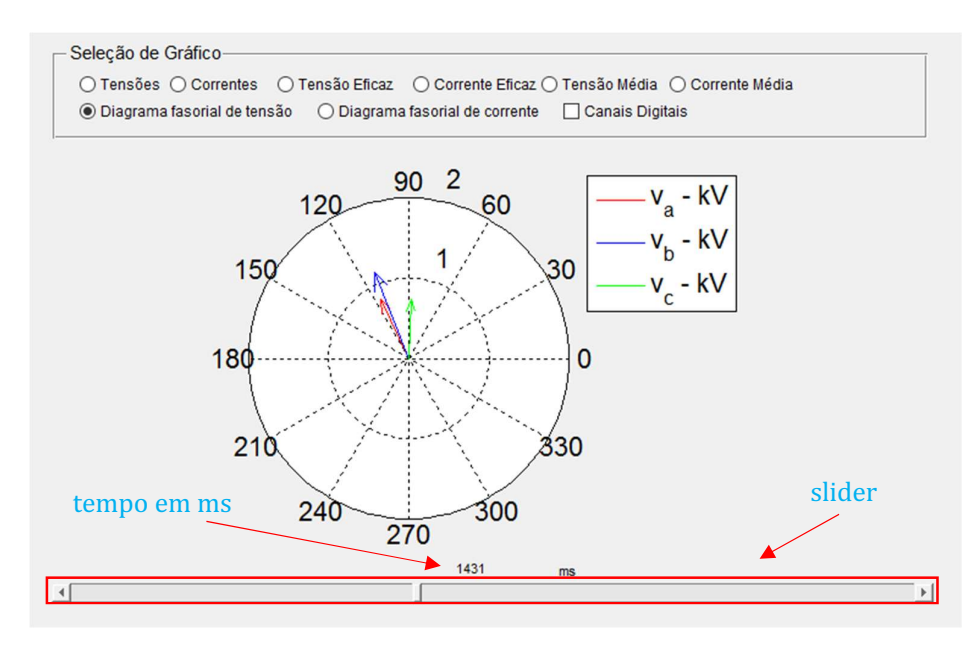

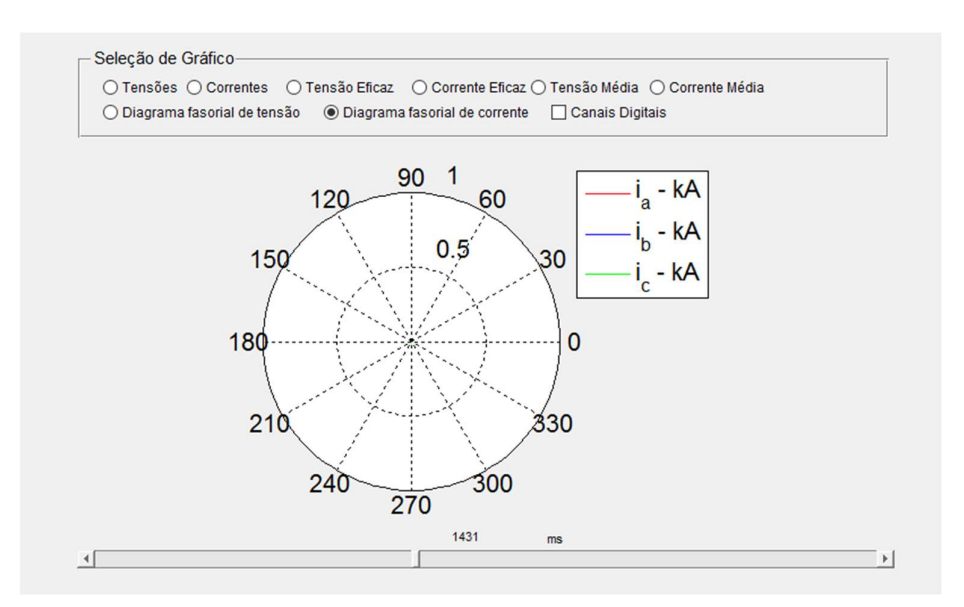

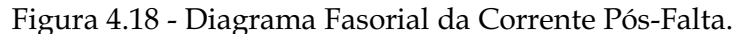

 Canais Digitais (Figura 4.19): o ANAGRAPHY disponibiliza a visualização dos canais digitais (em conjunto ou individualmente), os quais podem ser mostrados simultaneamente com qualquer um dos outros gráficos. Neste estudo de caso, selecionou-se o DIST TRIP A, B e C para ilustrar.

Figura 4.19 - Gráficos dos Canais Digitais.

|     | <b>Canal Digital</b> |      |      |      |      |      |      |                          |
|-----|----------------------|------|------|------|------|------|------|--------------------------|
| 0.5 |                      |      |      |      |      |      |      | □ Canal 01               |
|     | 500                  | 1000 | 1500 | 2000 | 2500 | 3000 | 3500 |                          |
| 0.5 |                      |      |      |      |      |      |      | $\triangledown$ Canal 02 |
|     | 500                  | 1000 | 1500 | 2000 | 2500 | 3000 | 3500 |                          |
| 0.5 |                      |      |      |      |      |      |      | □ Canal 03               |
|     | 500                  | 1000 | 1500 | 2000 | 2500 | 3000 | 3500 |                          |

#### Menu Principal

O Menu Principal permanece sempre visível na parte superior esquerda da tela. Ele disponibiliza as opções (Figura 4.20): Fechar, que encerra o software e Ajuda, que disponibiliza um arquivo em formato PDF contendo o Manual do ANAGRAPHY.

Figura 4.20 - Menu Principal.

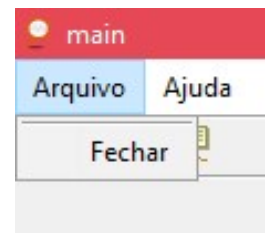

### Barra de Ferramentas

Constitui um conjunto de botões disponíveis logo abaixo do Menu Principal e fornece as seguintes funções para manipulação dos gráficos (Figura 4.21):

Figura 4.21 - Barra de Ferramentas

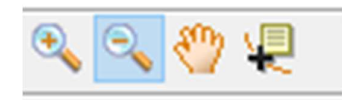

- Zoom In permite ampliação de uma região retangular do gráfico apresentado na janela. O cursor muda para uma lupa com o sinal de adição no interior.
- Zoom out permite diminuir a ampliação do gráfico apresentado na janela. O cursor muda para uma lupa com o sinal de subtração no interior.
- $\triangleright$  Pan permite arrastar imagem movendo o cursor sobre o desenho em qualquer direção: na horizontal, na vertical, ou diagonalmente. O cursor muda para uma pequena mão.
- $\triangleright$  Data Cursor permite selecionar pontos das linhas plotadas e ler os dados diretamente do gráfico. O cursor muda para uma pequena cruz.

Clicando no botão direto do *mouse*, as ferramentas de zoom disponibilizam ainda, o recurso de voltar à visualização original, Reset to original view (Figuras 4.22 e 4.23).

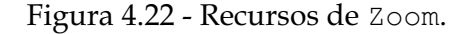

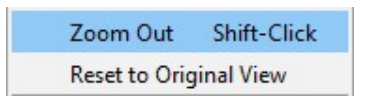

Figura 4.23 - Aplicação do Zoom In.

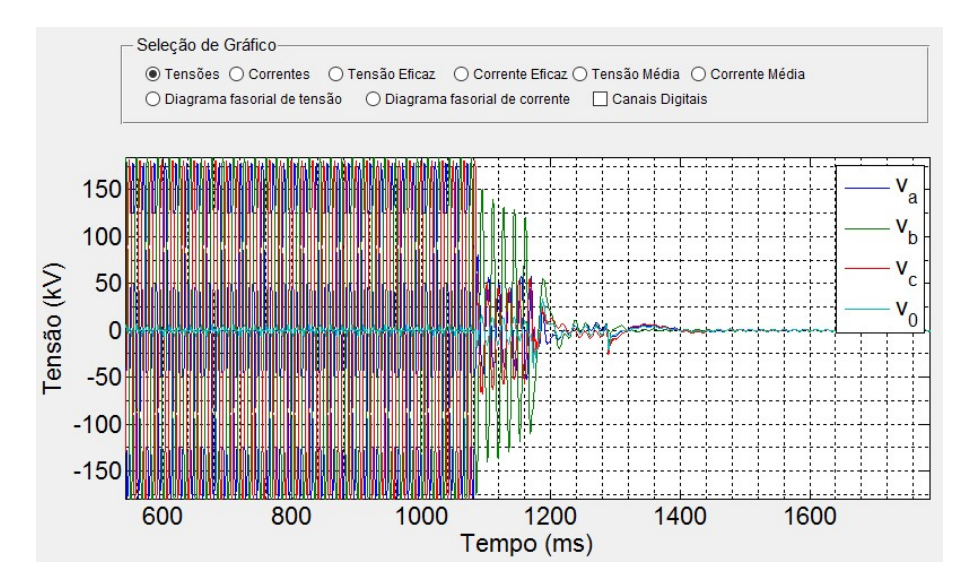

O Data Cursor também possui recursos adicionais que são exibidos clicando no botão direito do mouse. Esses recursos são listados abaixo e podem ser visualizados nas Figura 4.24 e 4.25.

- Create New Datatip habilita a criação de um novo Data Cursor.
- Delete Current Datatip exclui o Data Cursor que se encontra selecionado.
- Delete All Datatips exclui todos os Data Cursors.

Figura 4.24 - Recursos do Data Cursor.

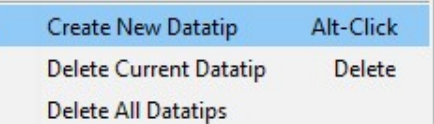

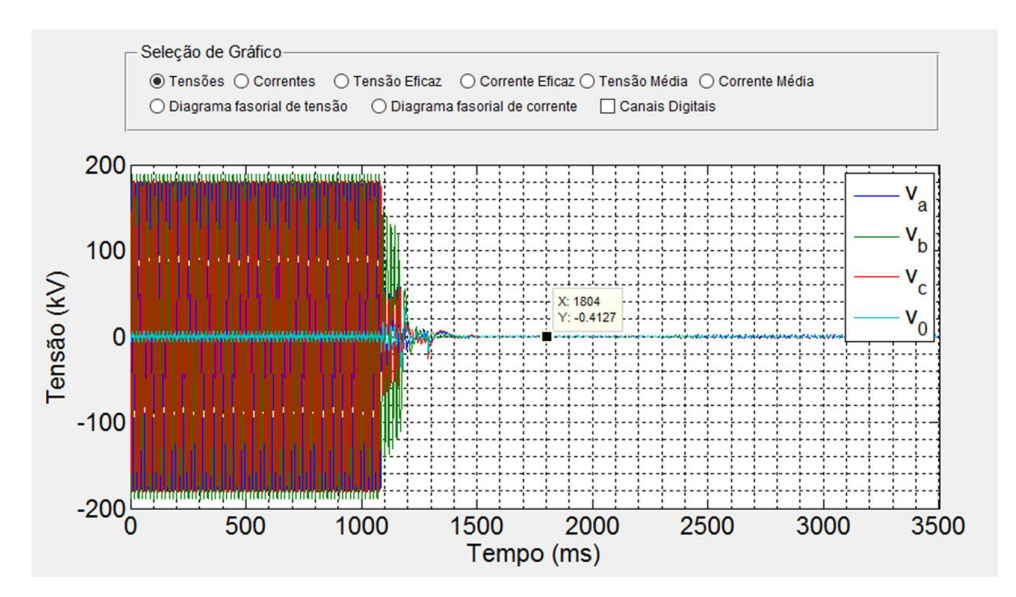

Figura 4.25 - Aplicação do Data Cursor.

### 5 Conclusões

A primeira versão do software **ANAGRAPHY**, objeto deste TCC, foi concluída com sucesso, haja vista que foi desenvolvido visando facilidade de expansão e compreensão por outros programadores. Além disso, possui uma interface amigável e com várias funcionalidades.

O projeto adotado para o desenvolvimento do ANAGRAPHY fez uso de diversos recursos para documentação e criação de softwares. Inicialmente, executou-se uma etapa de documentação com a criação do diagrama de Caso de Uso, que tomou como base as funcionalidades que o sistema deveria possuir, modelando o comportamento dinâmico do sistema. Em seguida, utilizou-se o diagrama de Pacotes, que tem por objetivo modelar a estrutura estática do sistema, o que tornou o programa mais bem estruturado, facilitando a implementação do código e tornando-o mais compreensível para modificações futuras.

No que concerne às funcionalidades, o software disponibiliza diversas funções, como por exemplo, visualização e manipulação gráfica dos registros oscilográficos.

Como proposta para trabalhos futuros, sugere-se aprimoramento da interface gráfica e a implementação dos seguintes módulos:

- Fixar referência do diagrama fasorial.
- Exportar dados dos gráficos dos canais analógicos em .txt.
- Opção de seleção de fases, que se deseja visualizar.
- $\triangleright$  Seleção automática de canais analógicos.
- > Componentes harmônicas.
- Diagnósticos de distúrbios.
- Transformadas matemáticas (Fourier, wavelet, etc.)
- **►** Relatórios.
- Análise estatística.

### 6 Referências Bibliográficas

CARDOSO, R. Guia prático para configuração, coleta e utilização de oscilografias em relés digitais. Disponível em :http://www.selinc.com.br/, Acesso em 04/07/2016.

COSTA, C.A.B.; VERAS, B.P.M.S.; BRITO, N.S.D.; NEVES, W.L.A. & MORAES, S.R.D. Proposição de uma Metodologia para Geração de Registros Oscilográficos. In: SBSE/2015, Campina Grande, Brasil.

GUERRA, F.C.F. Notas de Aula da Disciplina Proteção de Sistemas Elétricos. DEE, UFCG, 2011.

HART, D. G.; NOVOSEL, D.; e SMITH, R. A., Modified Cosine Filters, U. S. Patent 6154687 ed., November, 2000

IEEE COMTRADE. IEEE Standard Common Format for Trainsient Data Exchange (COMTRADE) for Power Systems. IEEE Std C37.111™- (R2005) (Revision of IEEE Std C37.111-1999)

LOPES, F. V; BARROS, D.; REIS, R.; COSTA, C.; NASCIMENTO, J.; BRITO, N.; NEVES, W. & MORAES, S. Influência de Métodos de Estimação Fasorial no Processo de Análise de Faltas no Sistema CHESF. In: SBSE/2015, Campina Grande, Brasil.

MARCELINO, P.B. Documentação e reestruturação de software de proteção. Monografia (Graduação), CGEE, UFCG, 2016.

SILVA, S. S. B. Uso de inteligência artificial para análise de ocorrências em sistemas de potência. Dissertação (Mestrado) UFPE, 2002.

SOUZA, B.A.; BRITO, N.S.D.; COSTA, F B.; LEITAO, J.J.A.L.; CAUPONI, S.G.A.; SILVA, S.S.B. Evolution of Oscillograph - How Did CHESF Transform Data Into Information? Proceeding on IEEE Latin America Transactions, v. 8, n. 1, March 2010.

VERAS, B.PM.S..; COSTA, C.A.B.; BRITO, N.S.D.; NEVES, W.L.A. Entendendo Registros Oscilográficos. In: EGSE/2014, Campina Grande, Brasil.

## Apêndice A

### Documentação do Diagrama de Casos de Uso

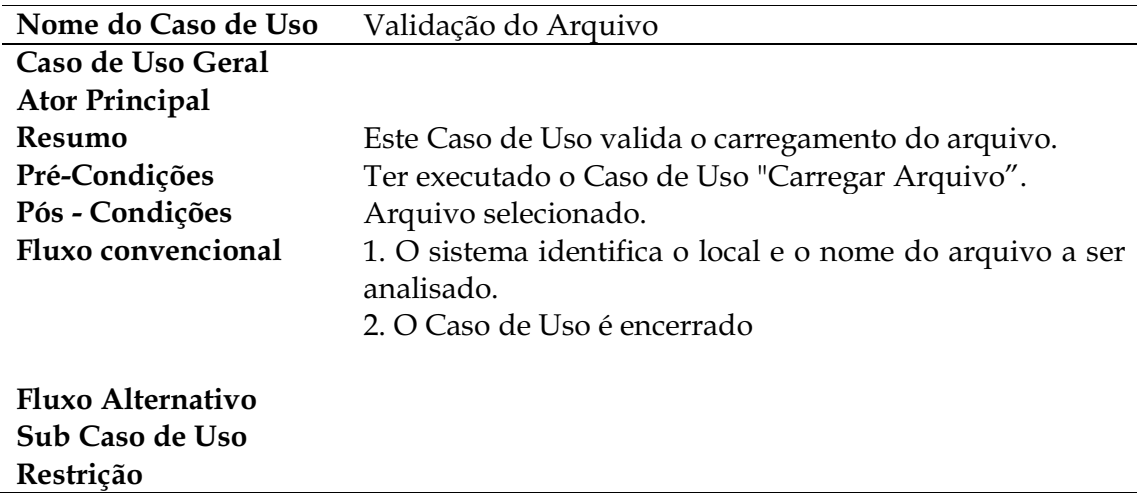

Documentação do Caso de Uso Validação do Arquivo.

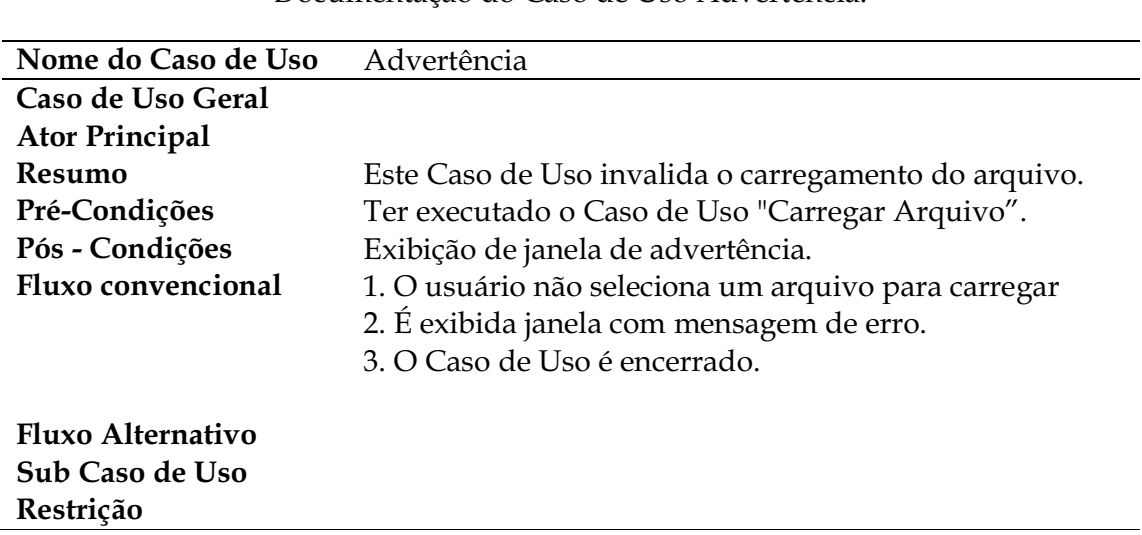

Documentação do Caso de Uso Advertência.

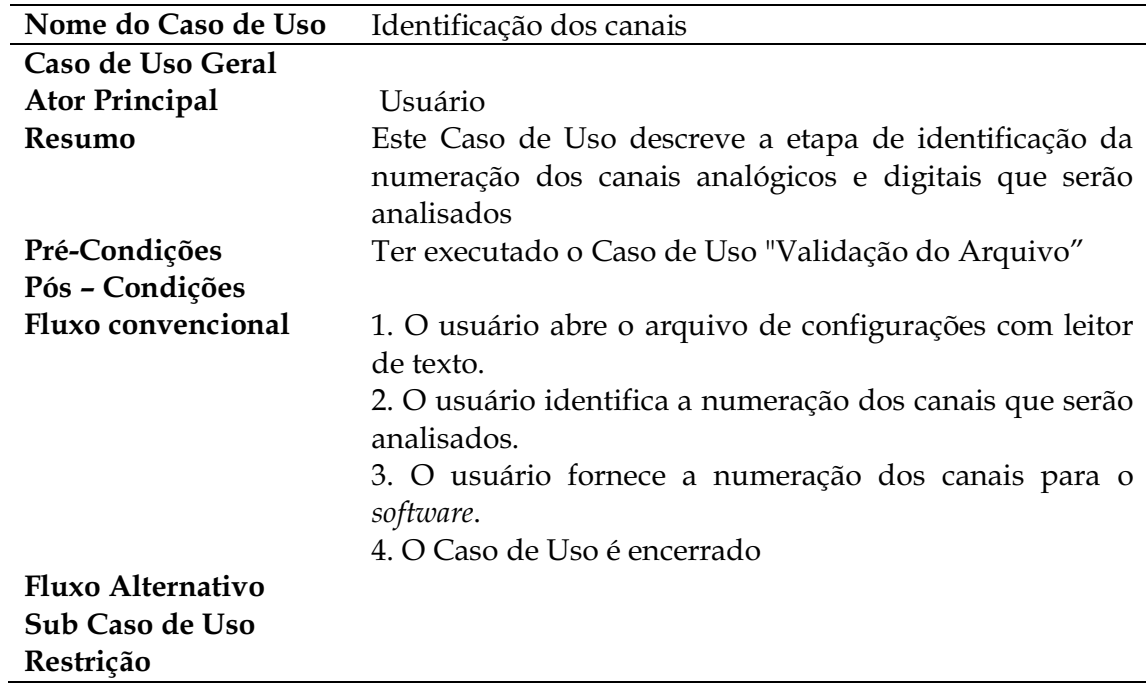

Documentação do Caso de Uso Identificação dos canais.

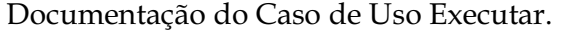

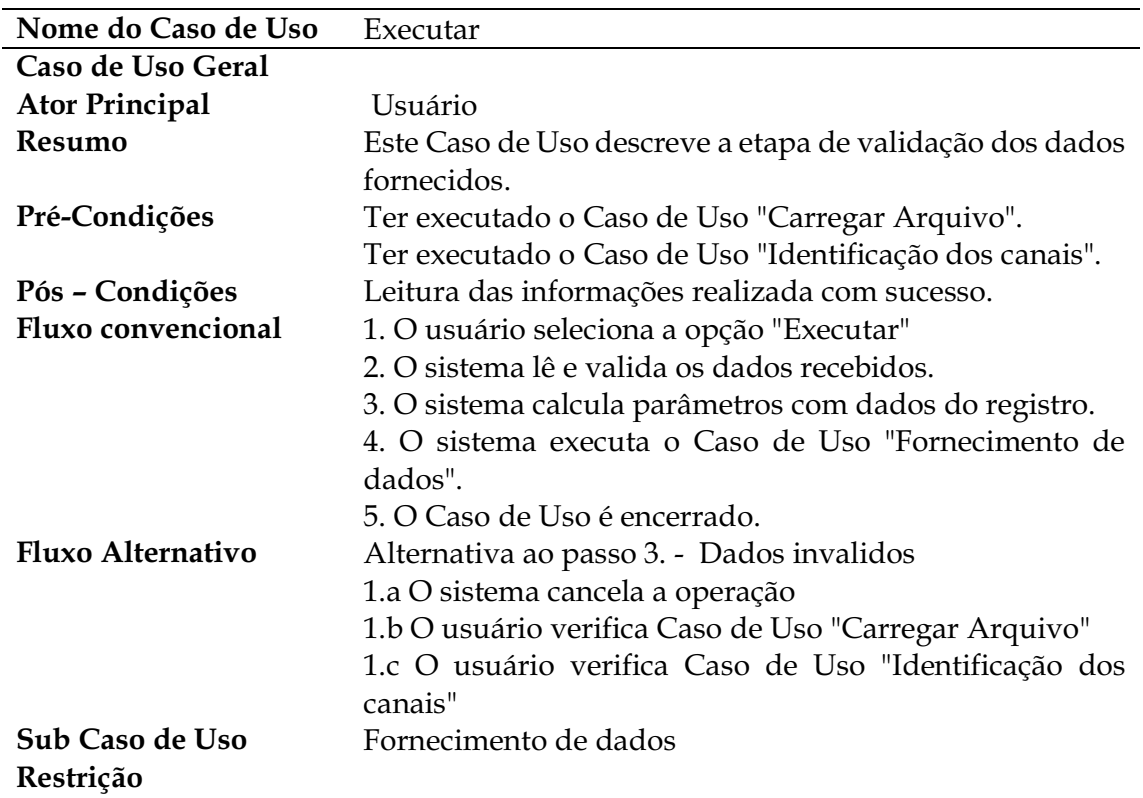

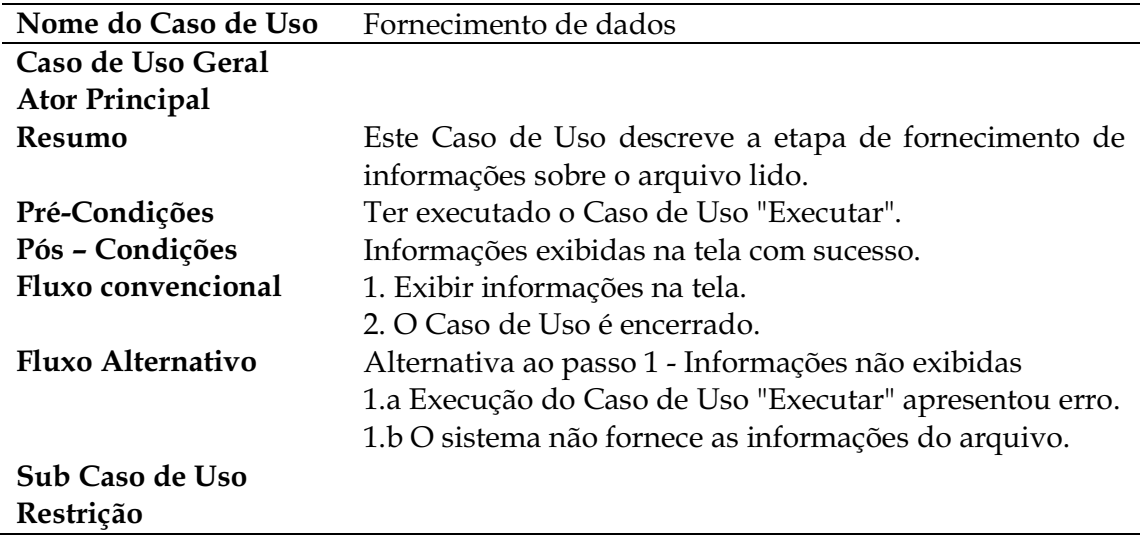

Documentação do Caso de Uso Fornecimento de dados.

Documentação do Caso de Uso Gerar gráficos.

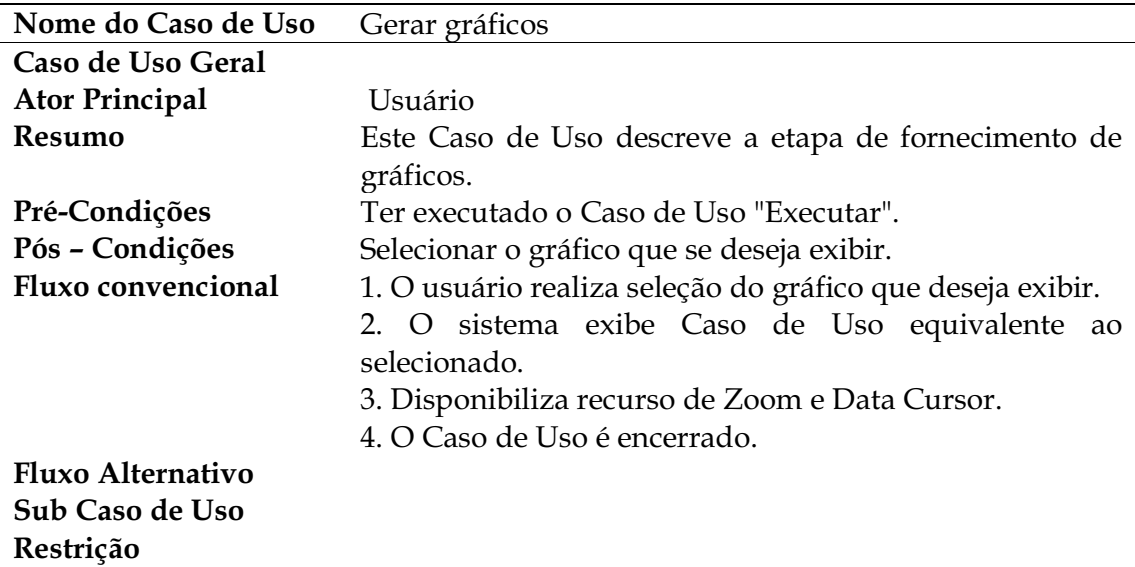

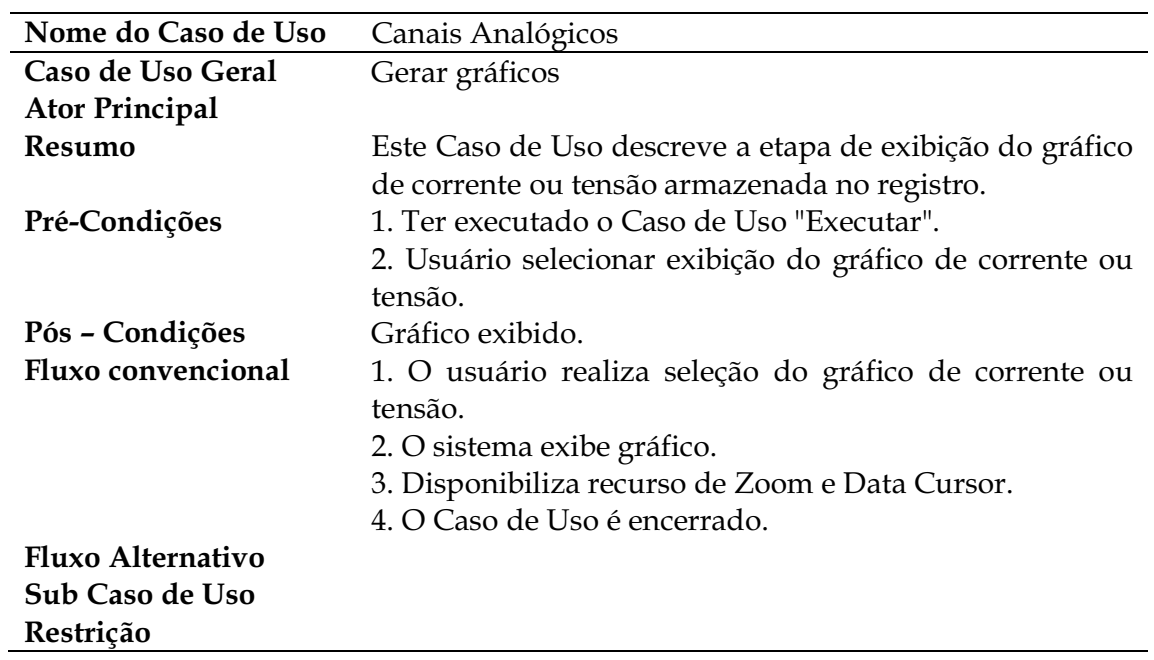

Documentação do Caso de Uso Canais Analógicos.

Documentação do Caso de Uso Canais Digitais.

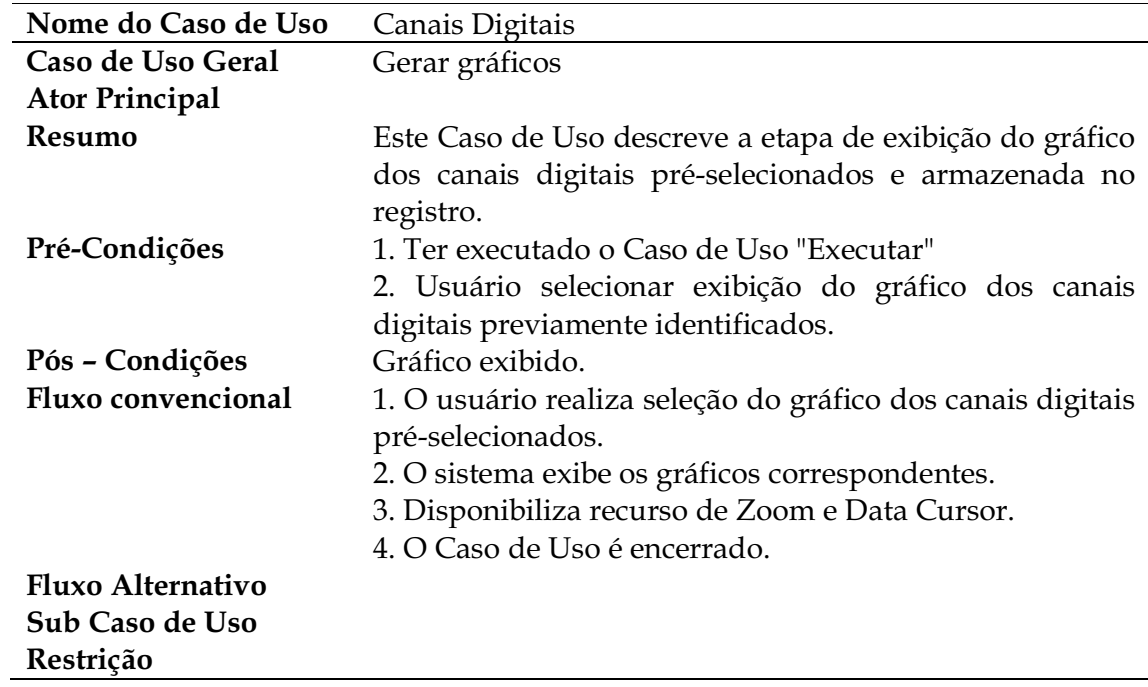

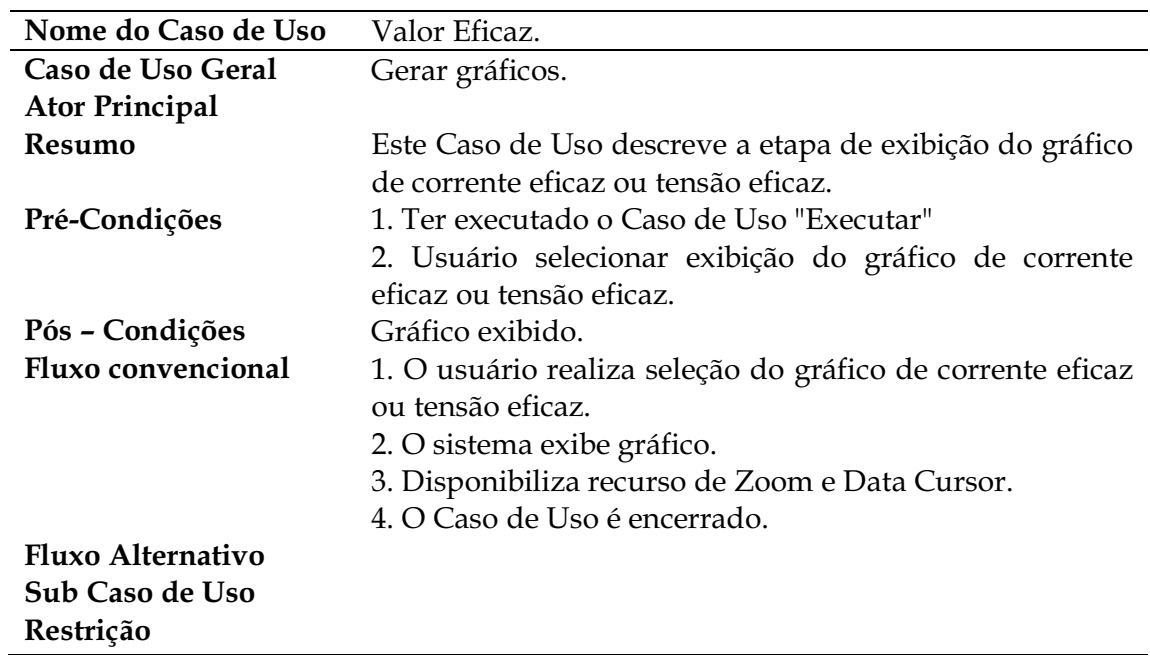

Documentação do Caso de Uso Valor Eficaz.

Documentação do Caso de Uso Valor Médio.

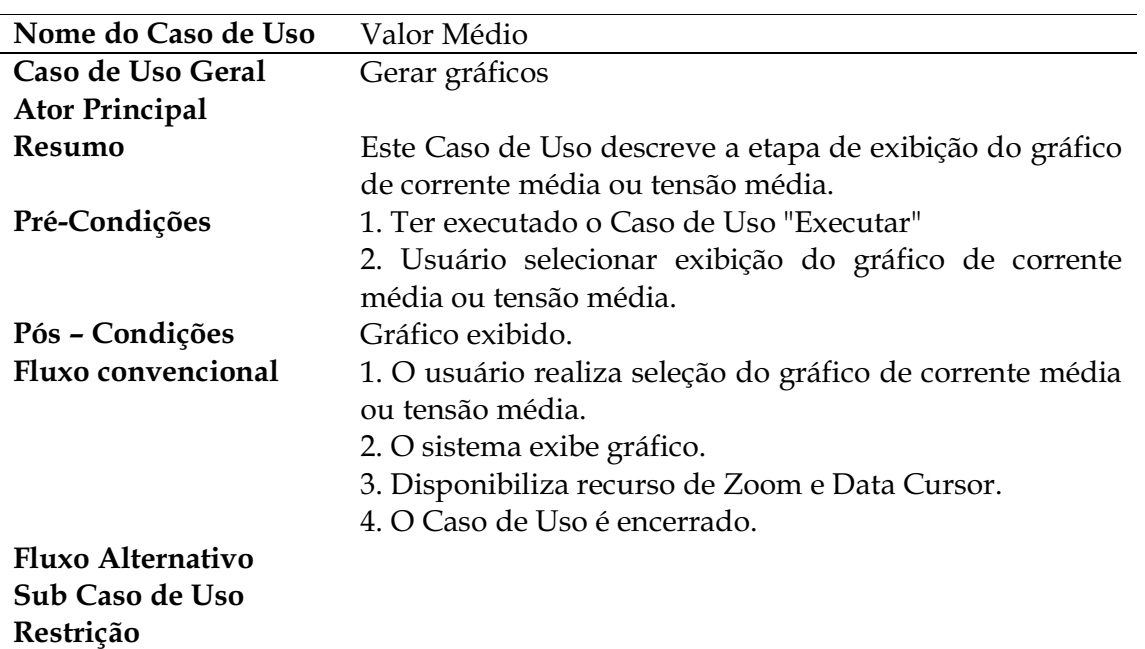

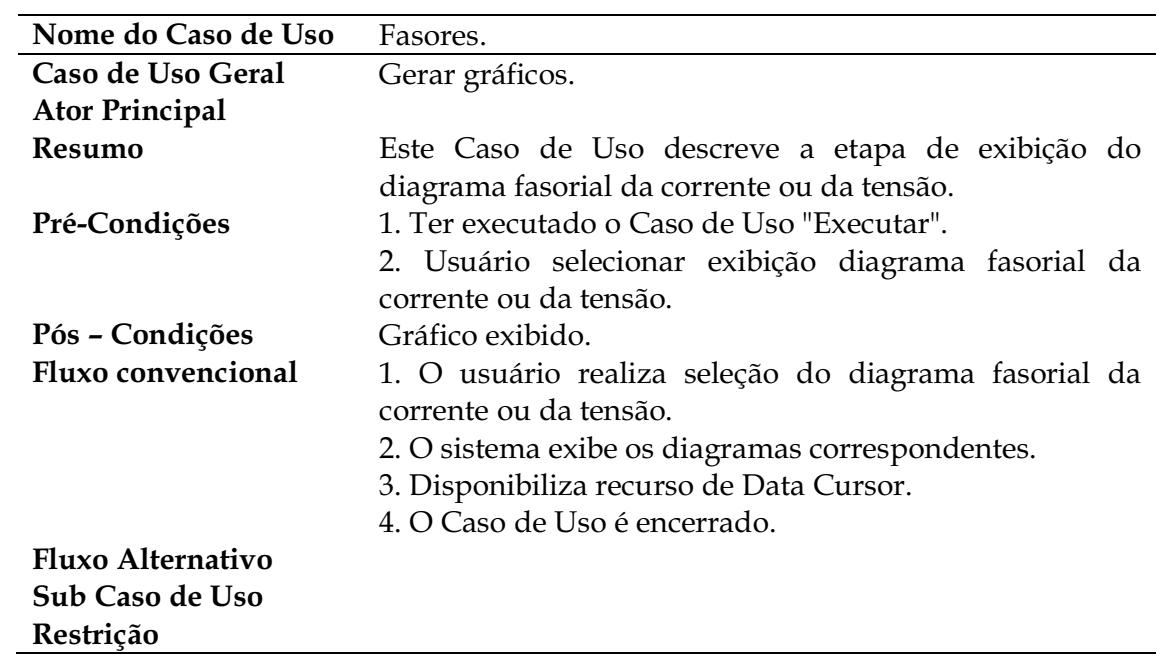

Documentação do Caso de Uso Fasores.